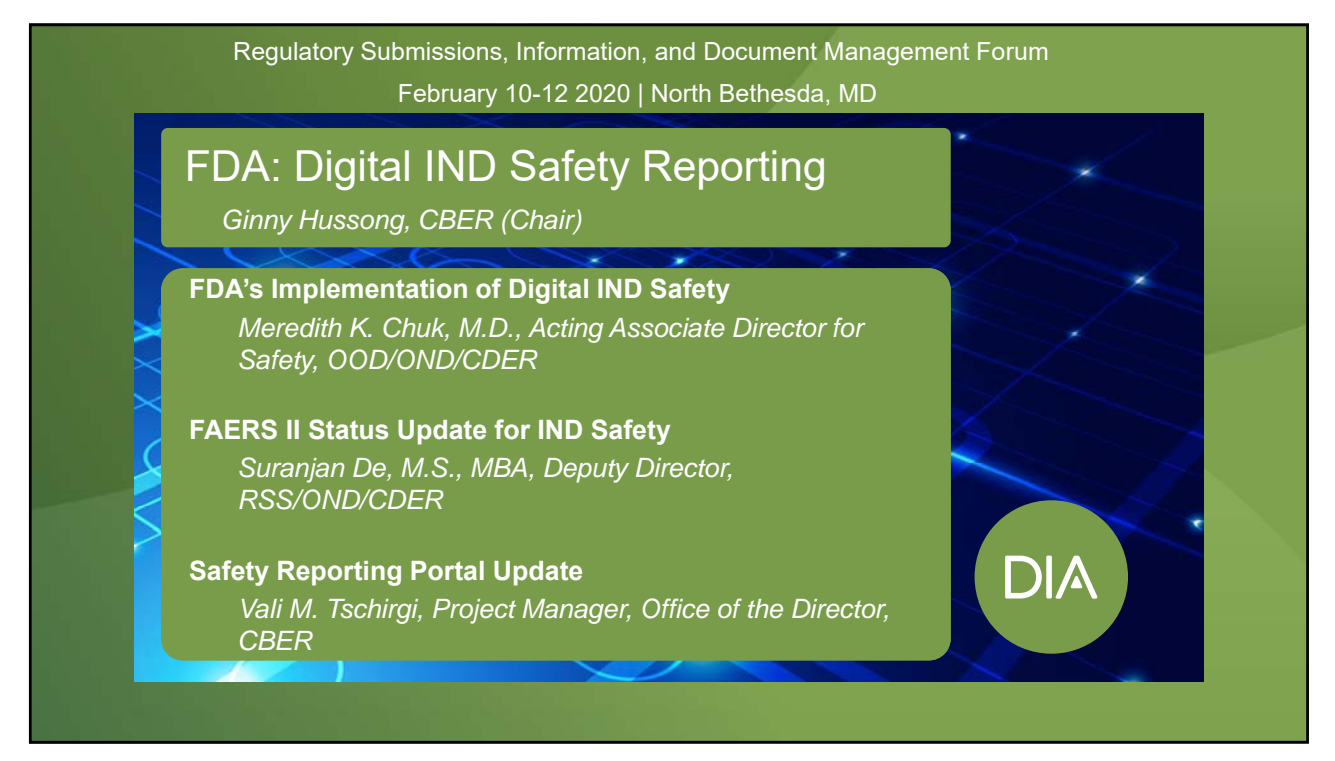

#### **Disclaimer**

The views and opinions expressed in the following PowerPoint slides are those of the individual presenter and should not be attributed to DIA, its directors, officers, employees, volunteers, members, chapters, councils, Communities or affiliates, or any organization with which the presenter is employed or affiliated.

These PowerPoint slides are the intellectual property of the individual presenter and are protected under the copyright laws of the United States of America and other countries. Used by permission. All rights reserved. DIA and the DIA logo are registered trademarks or trademarks of Drug Information Association Inc. All other trademarks are the property of their respective owners.

© 2019 DIA, Inc. All rights reserved.

Page 2 DIA

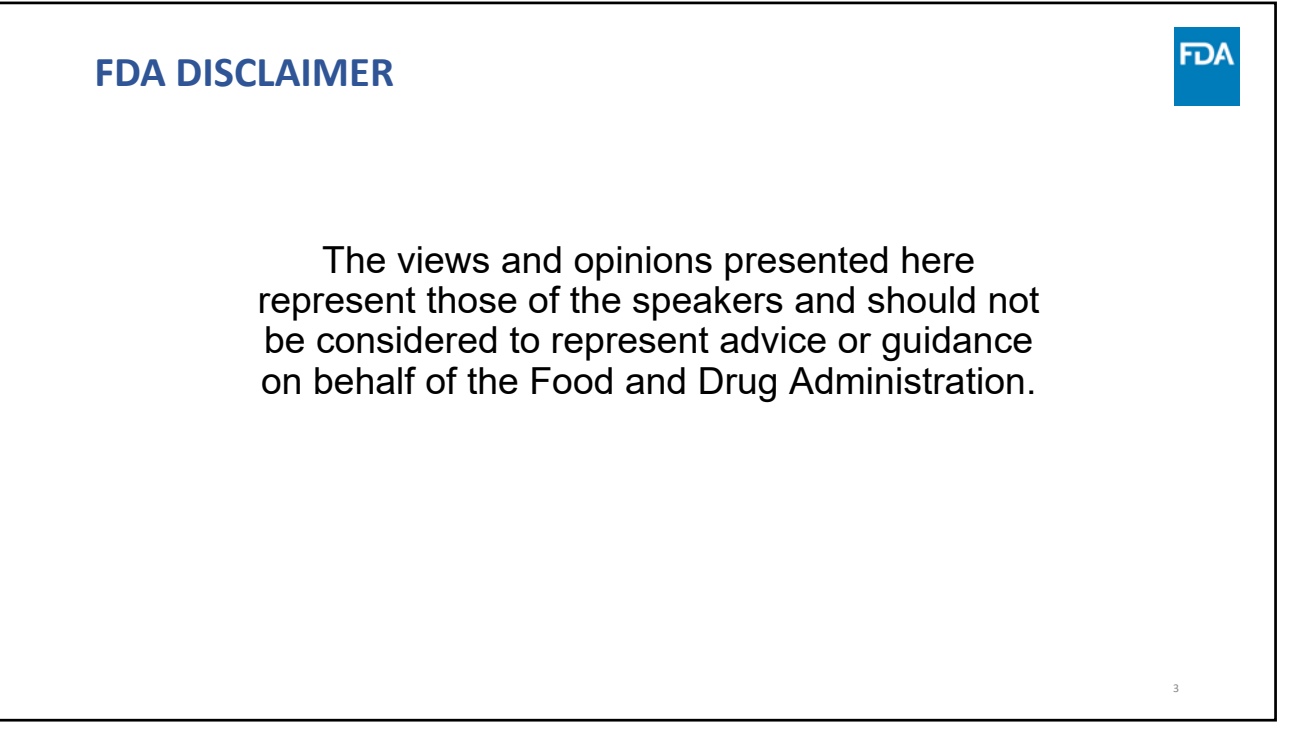

3

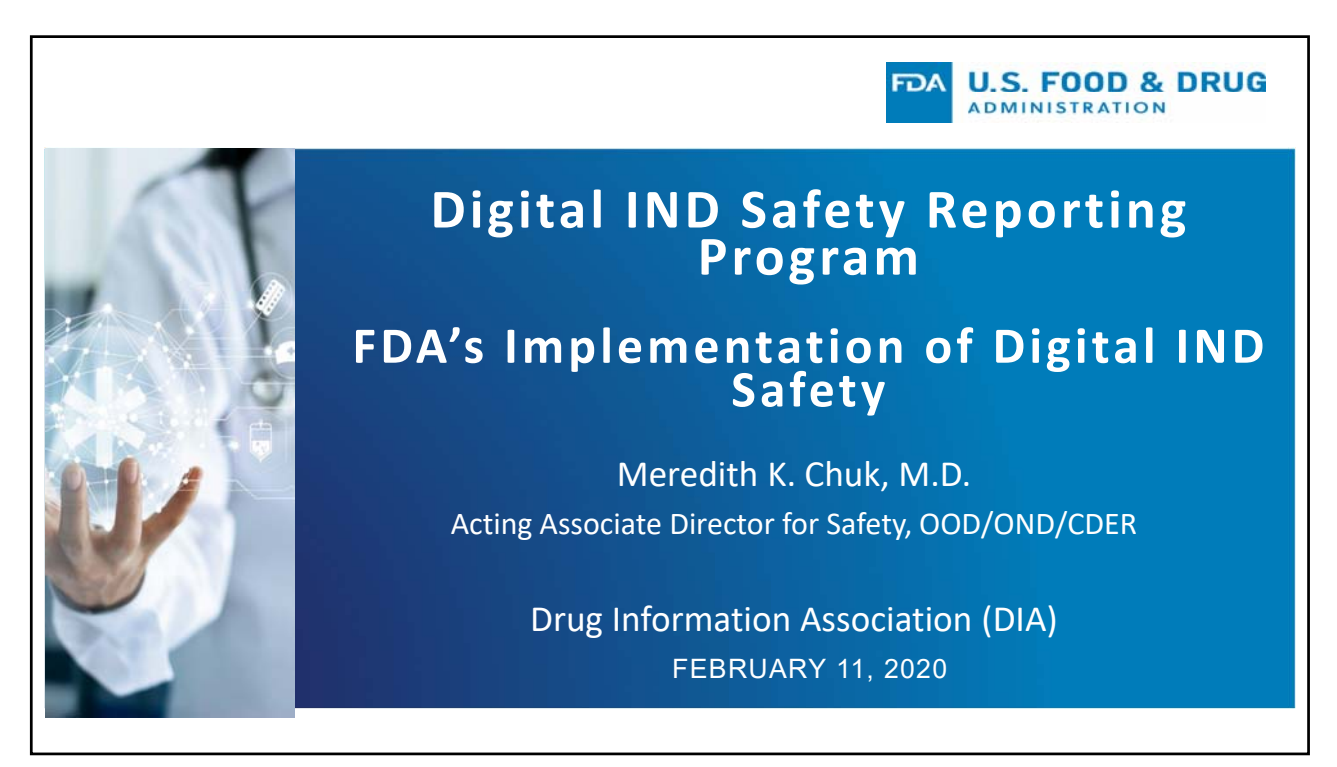

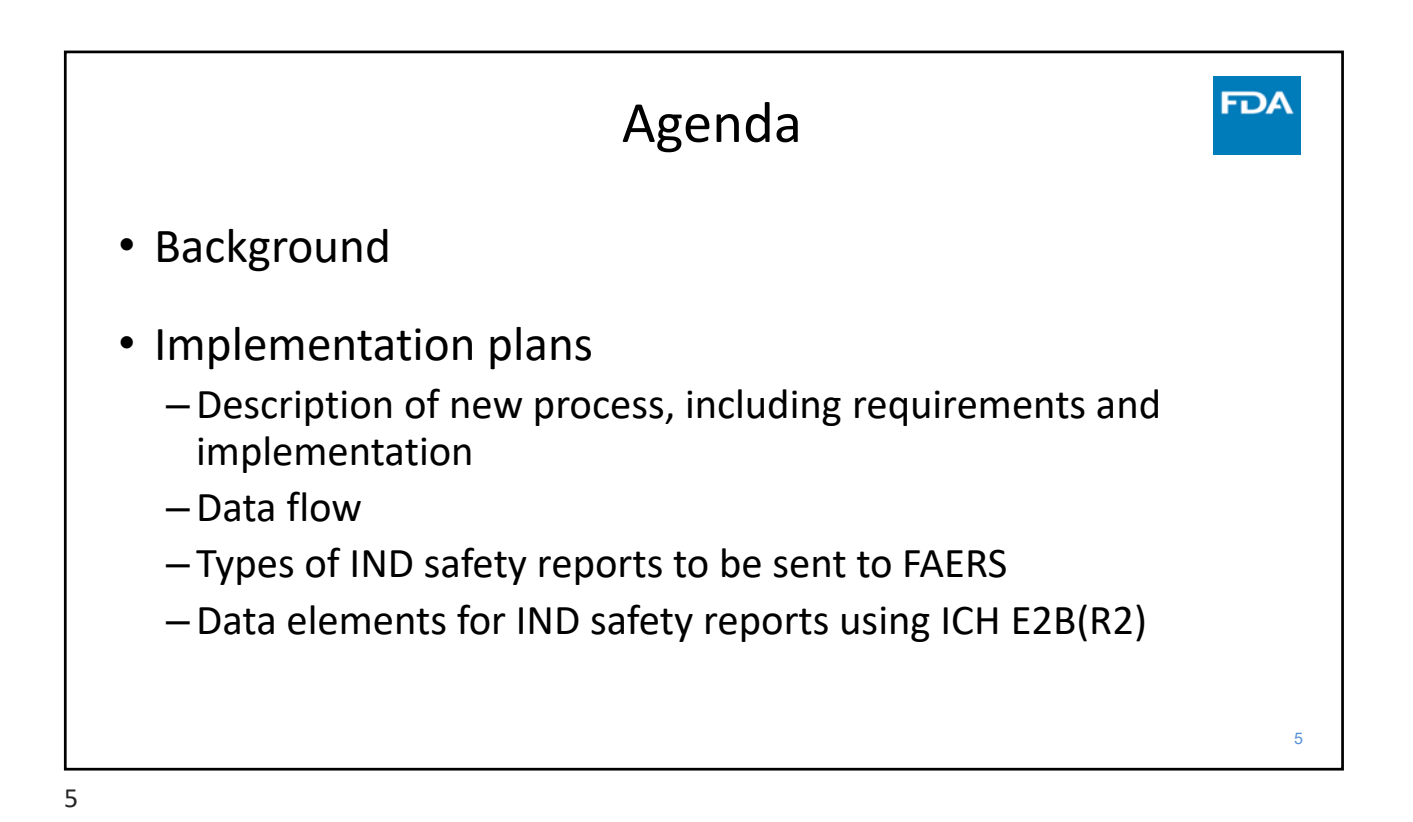

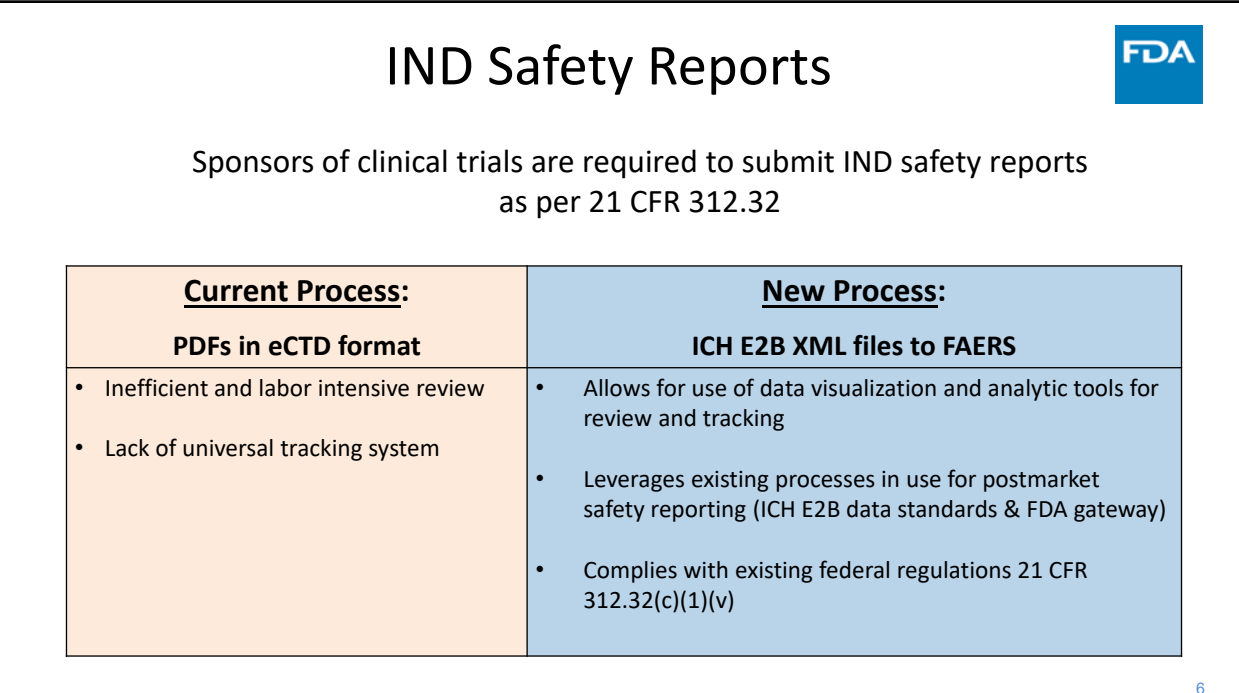

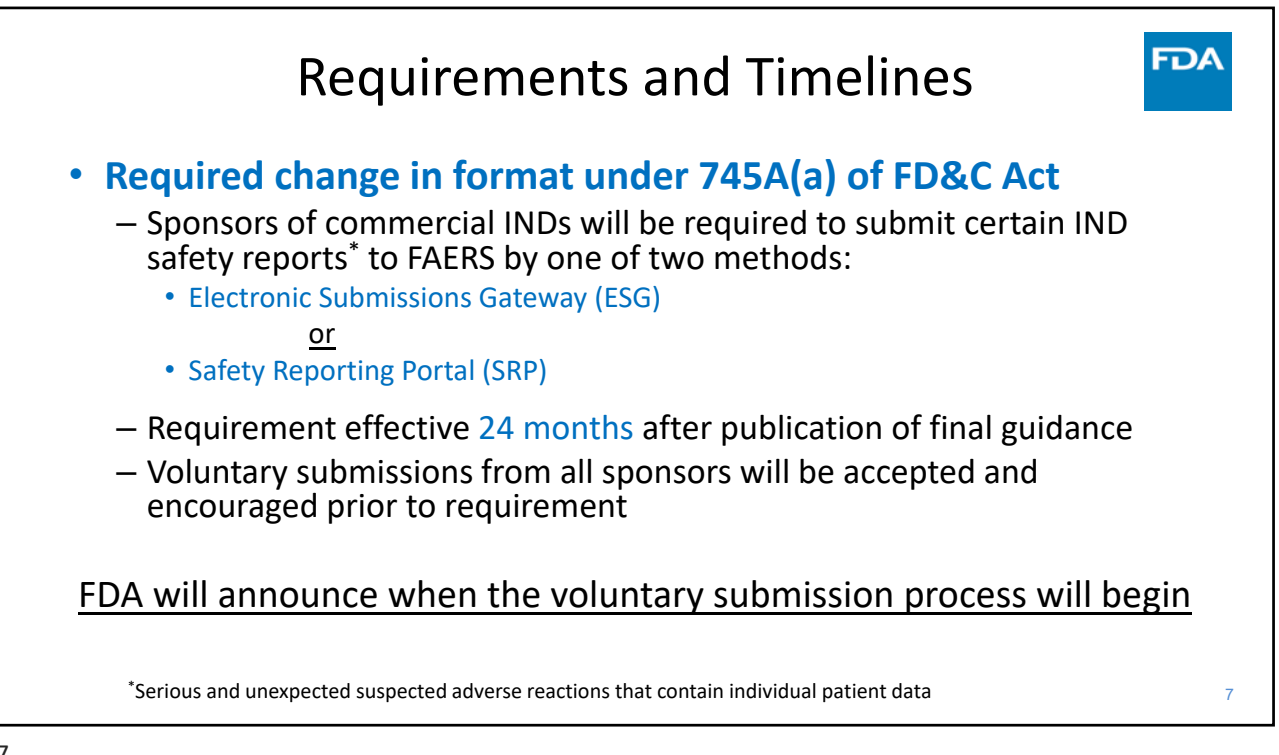

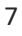

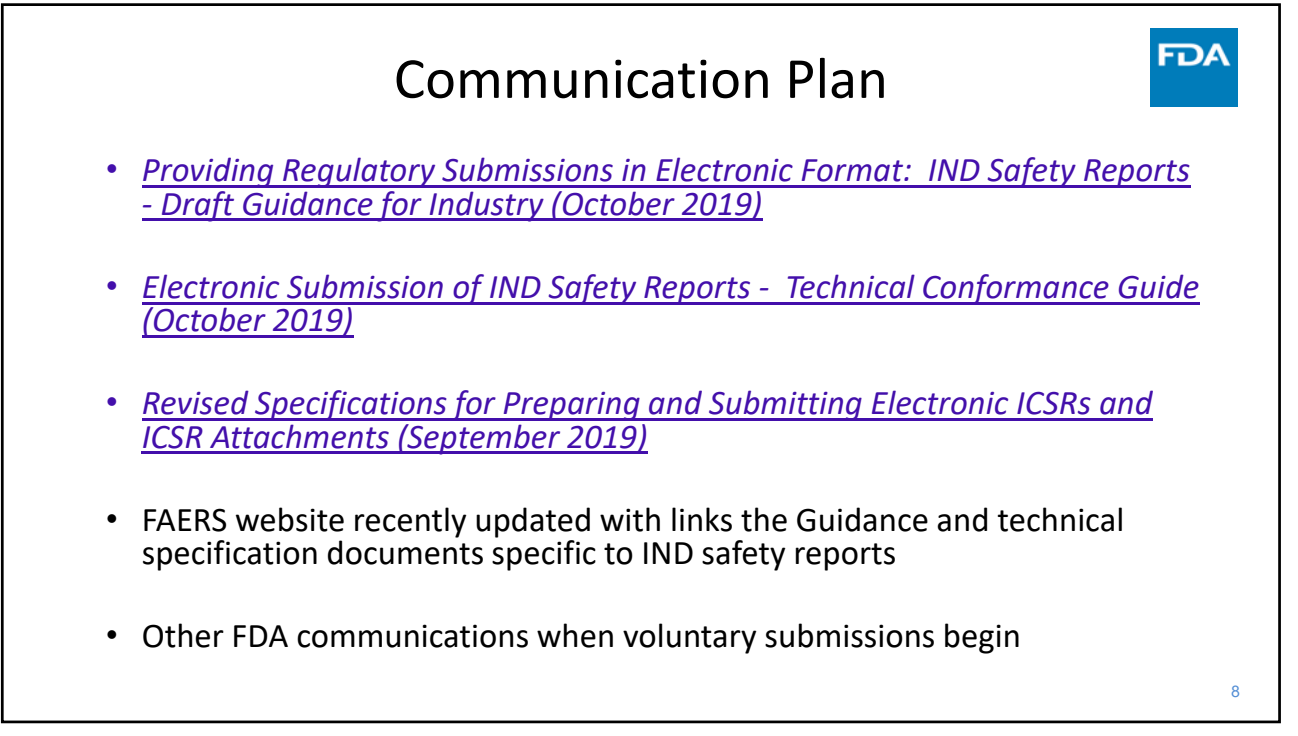

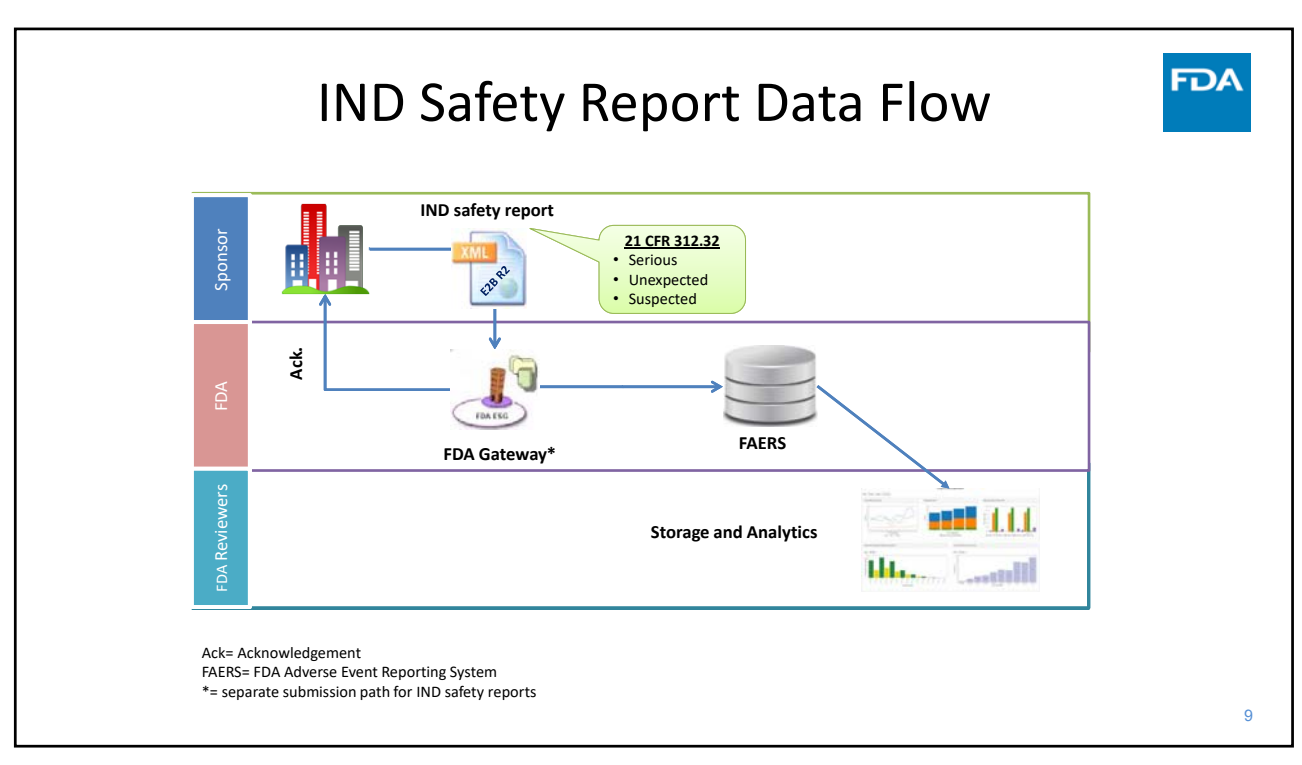

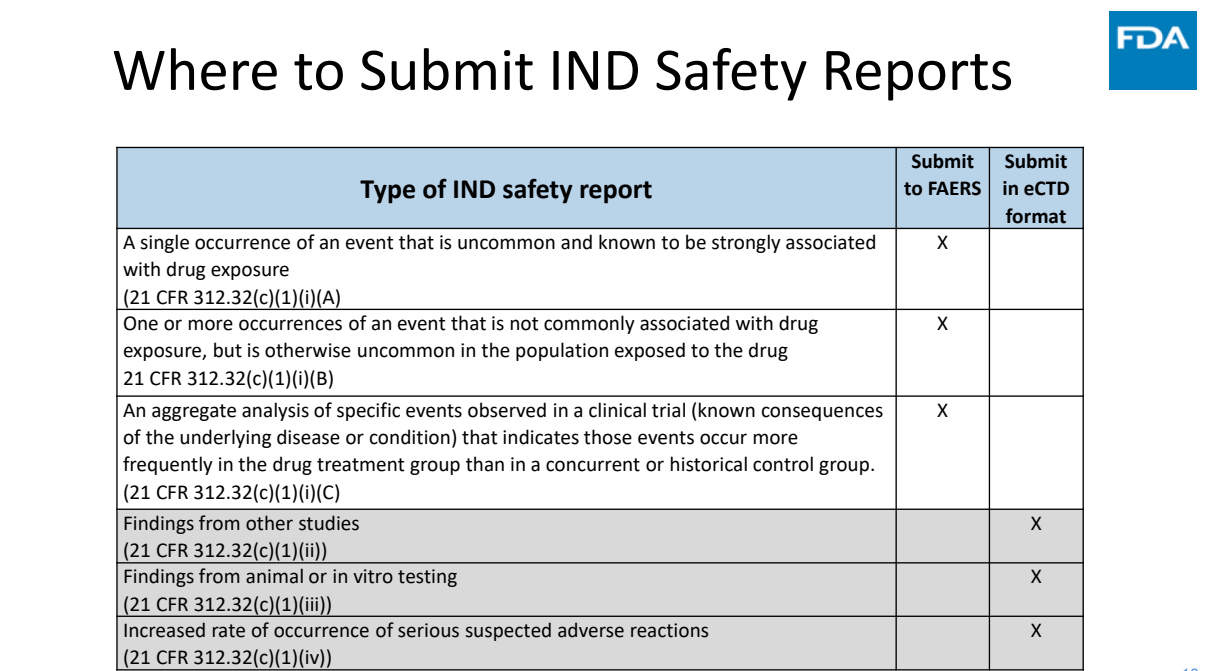

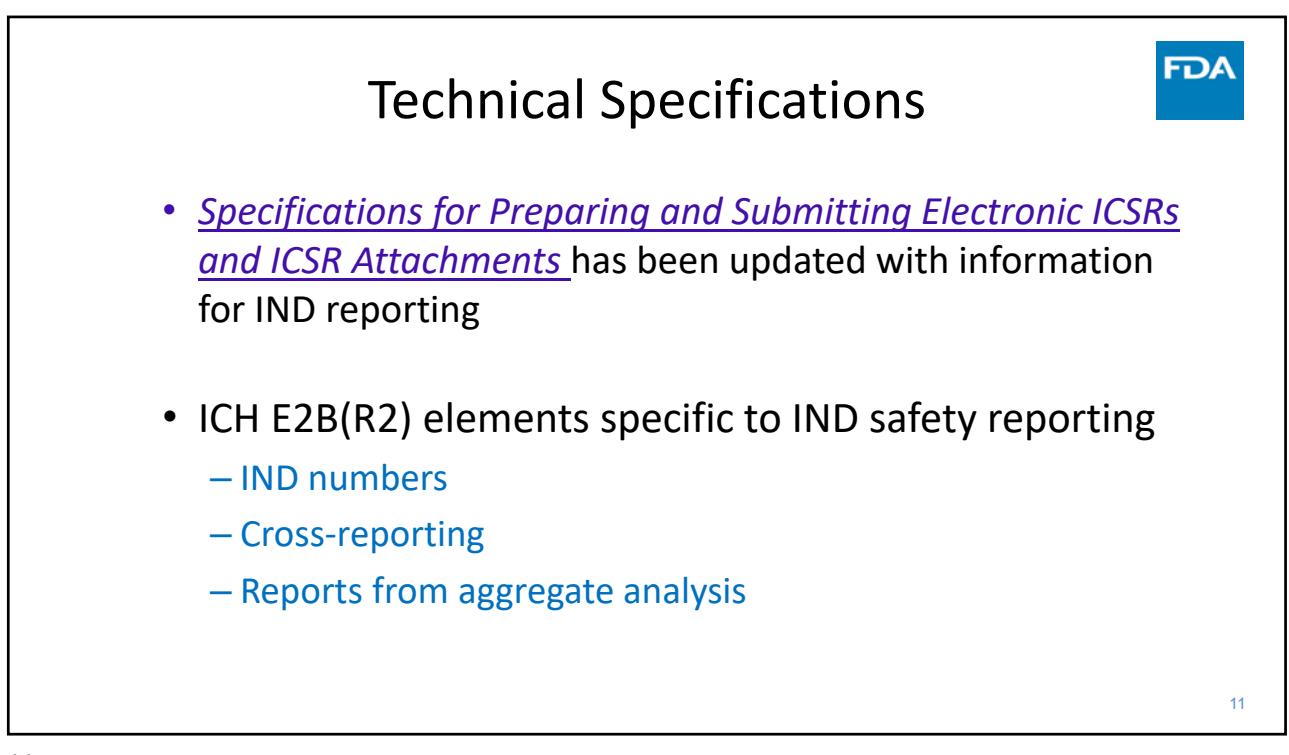

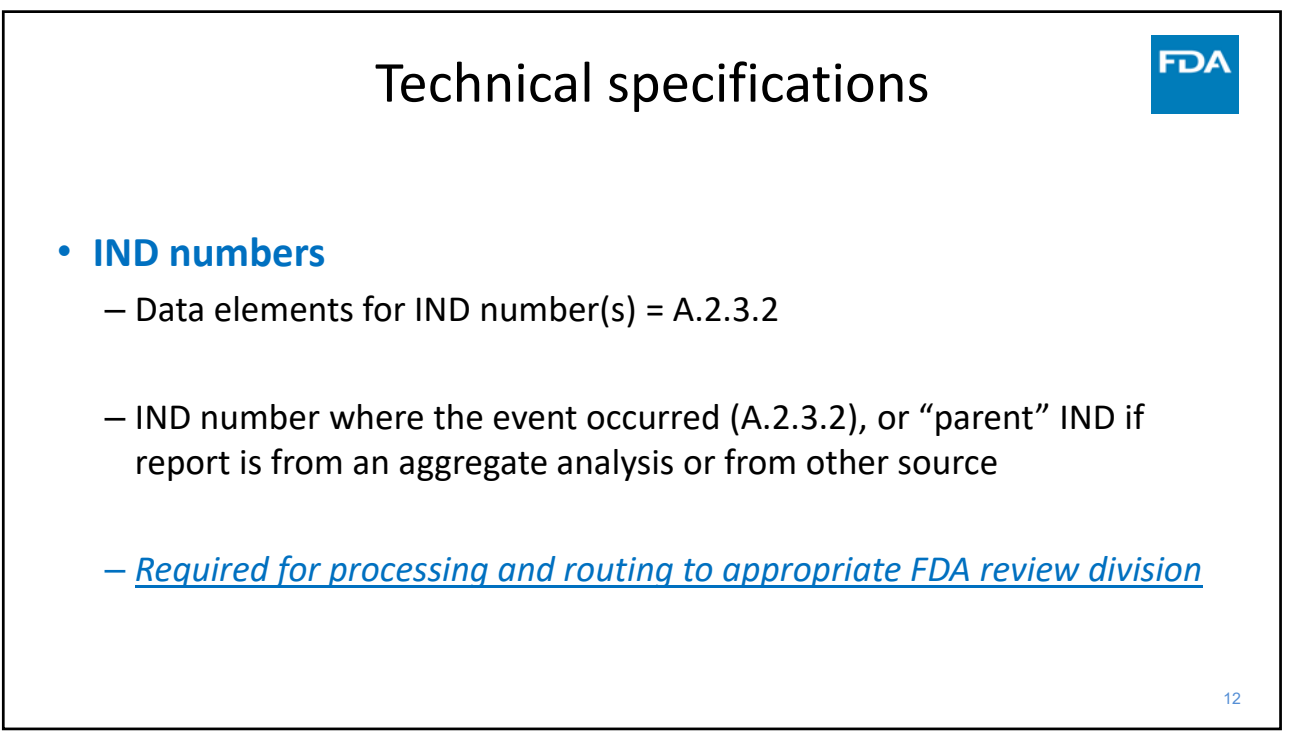

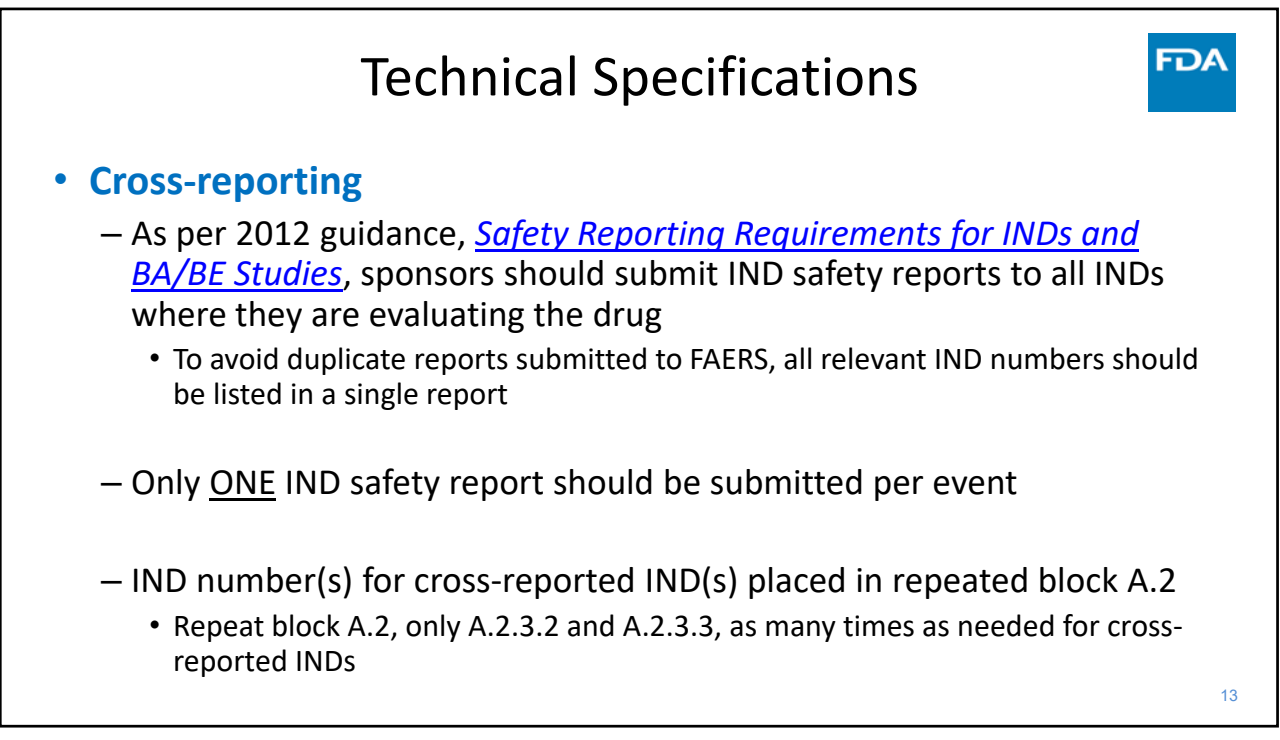

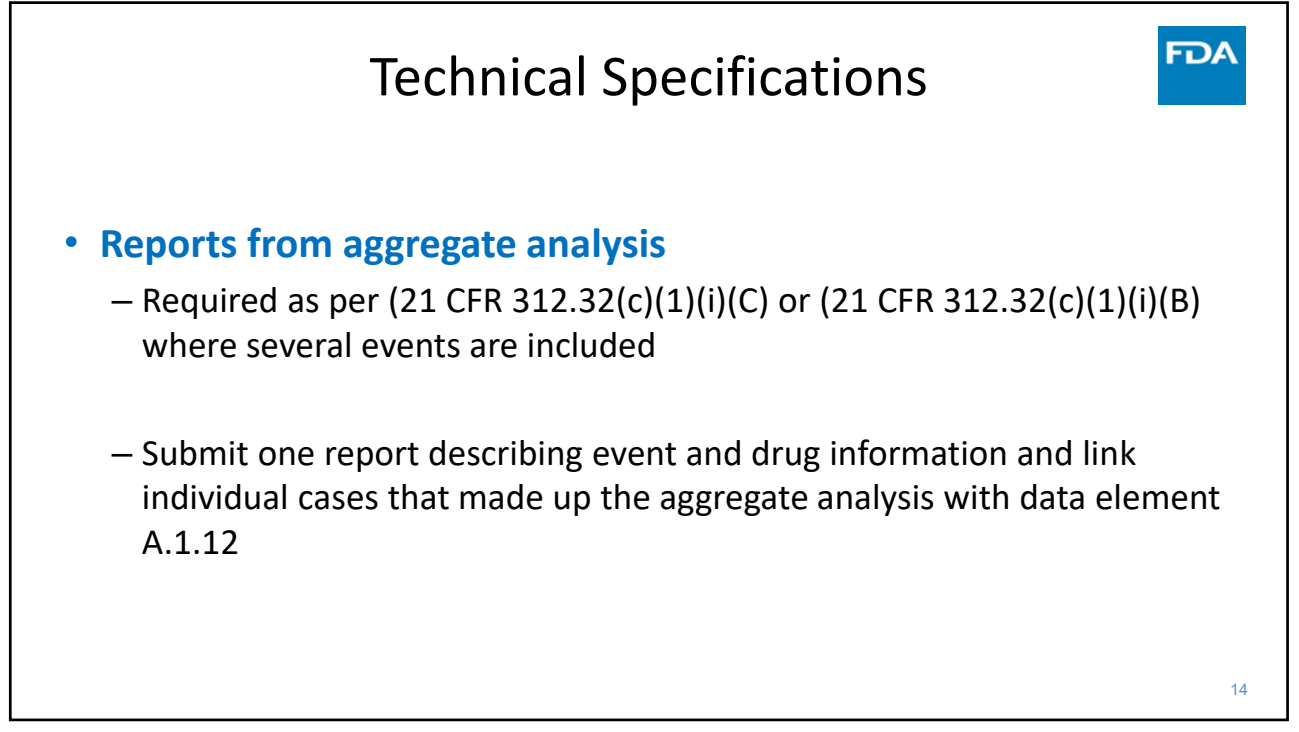

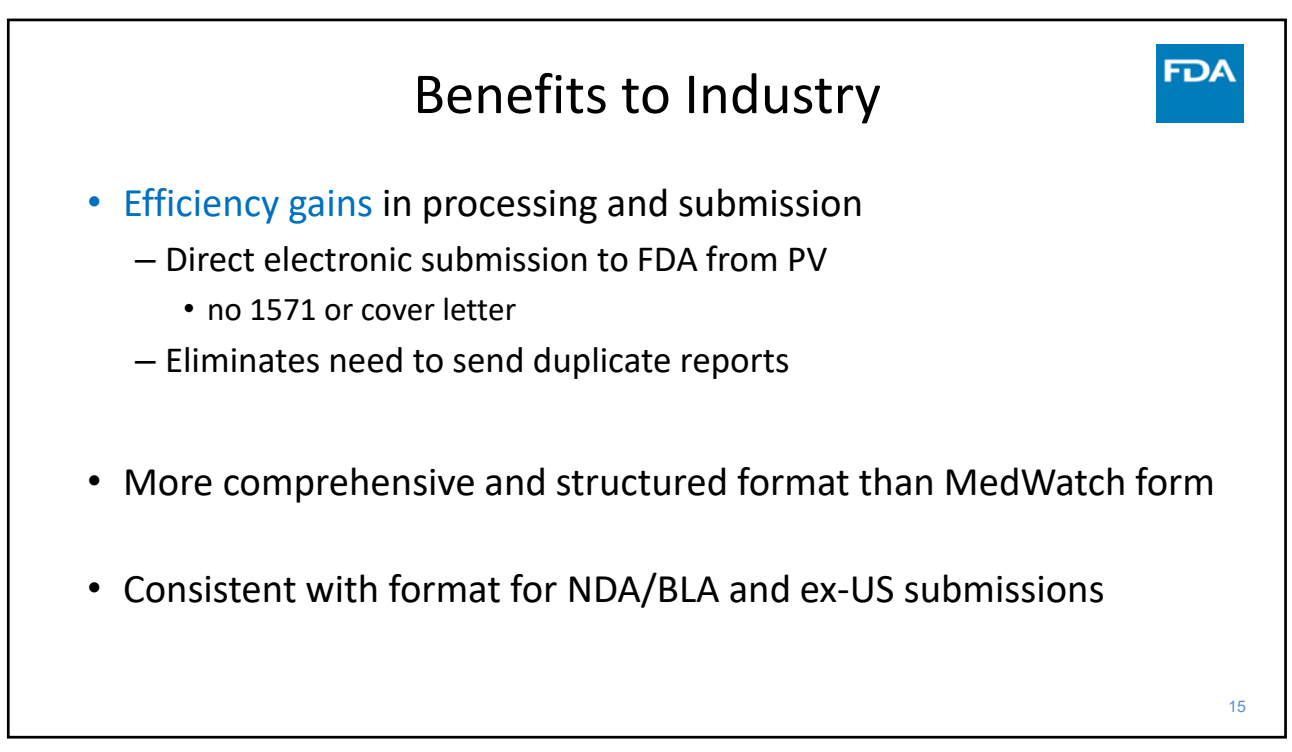

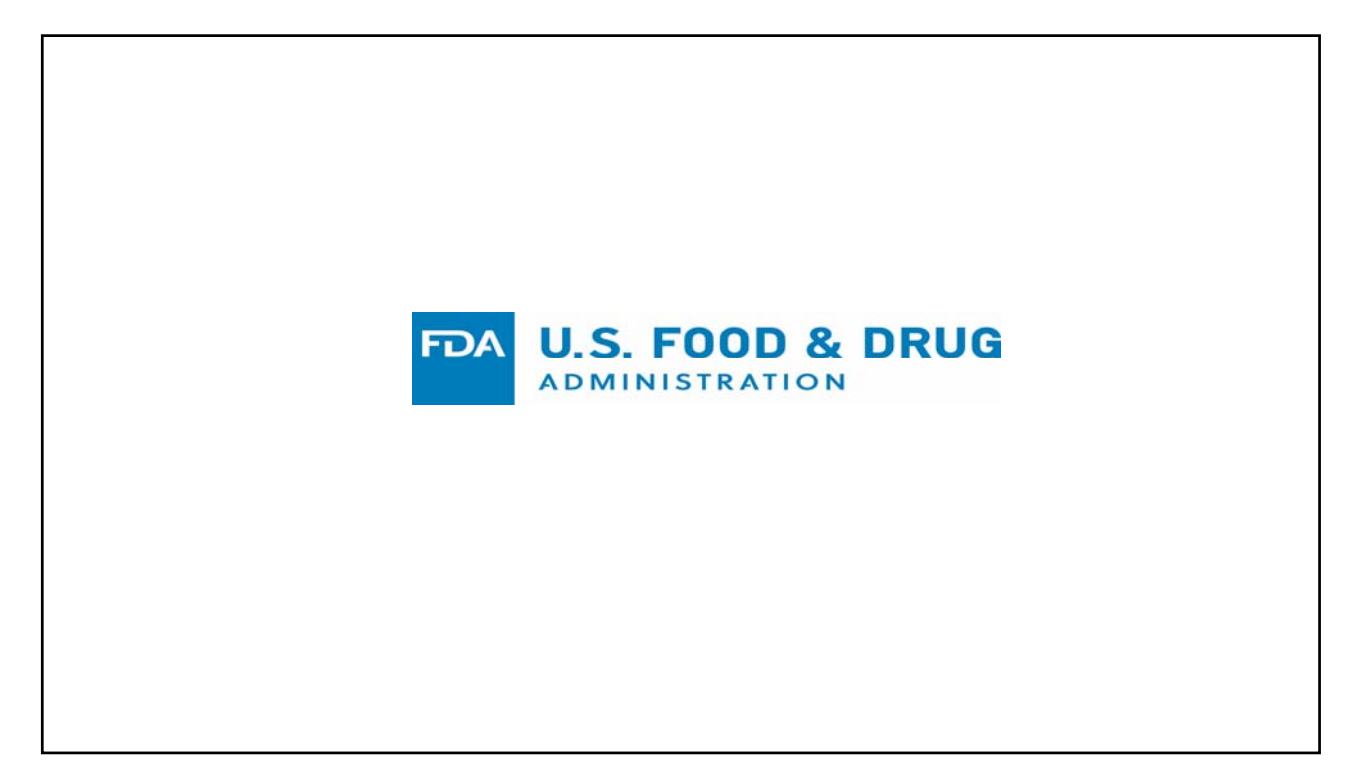

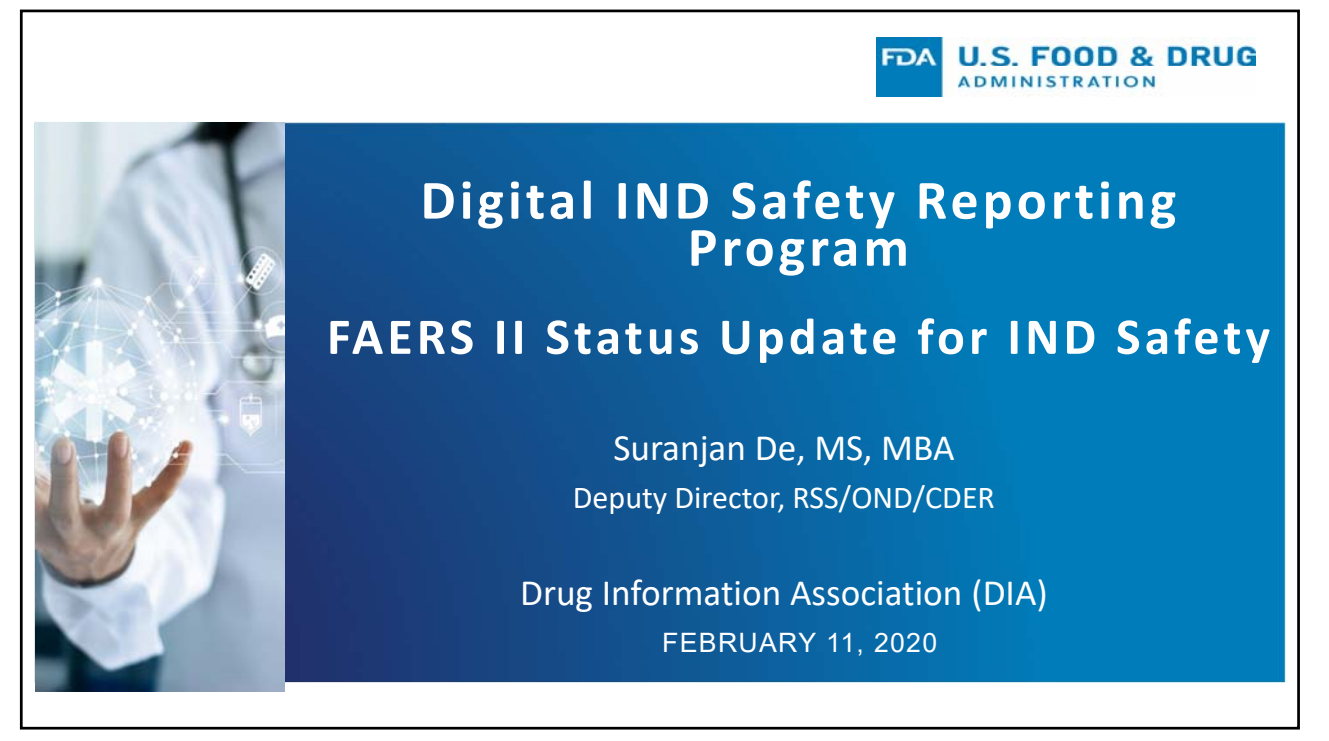

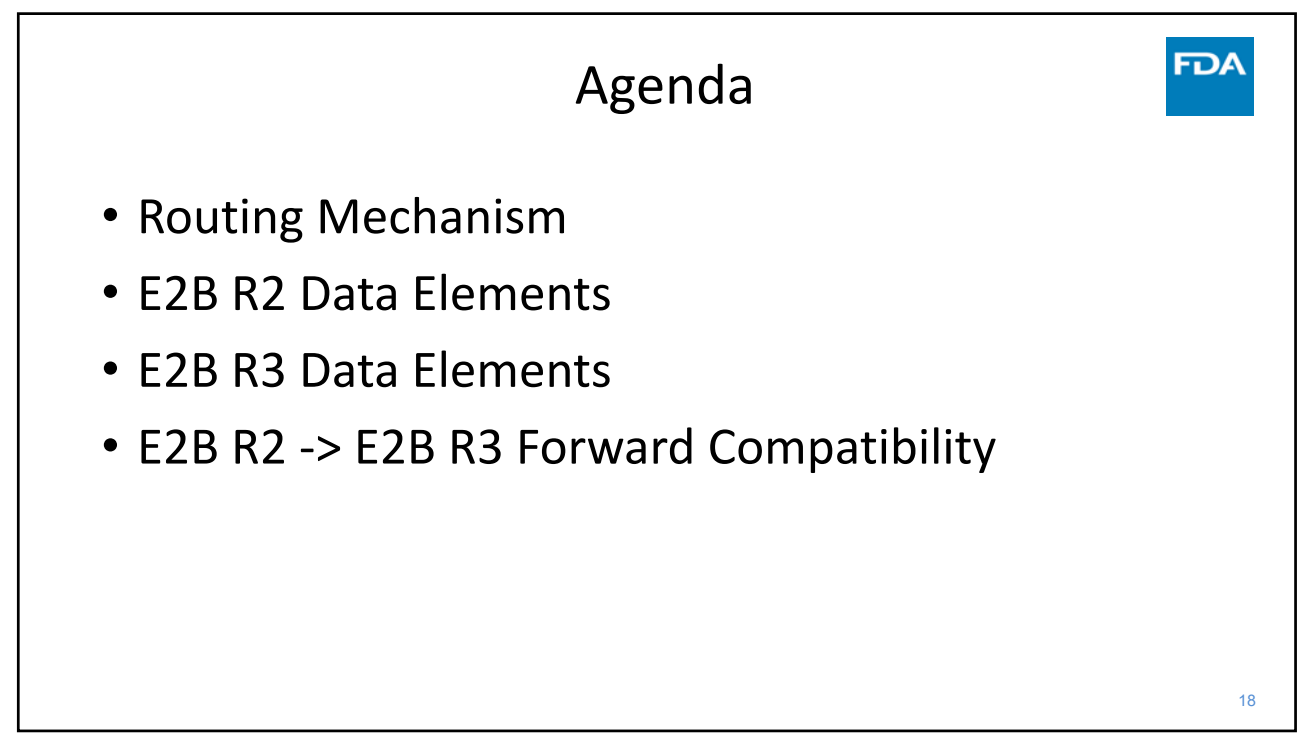

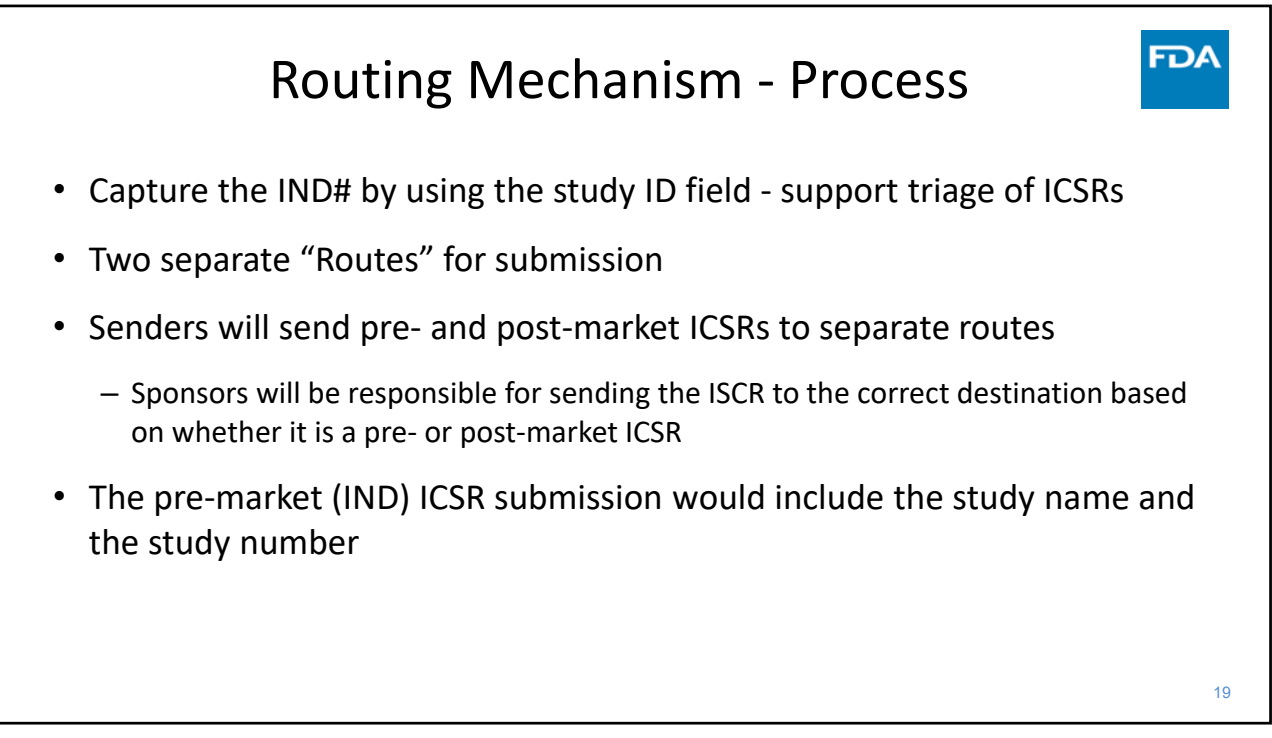

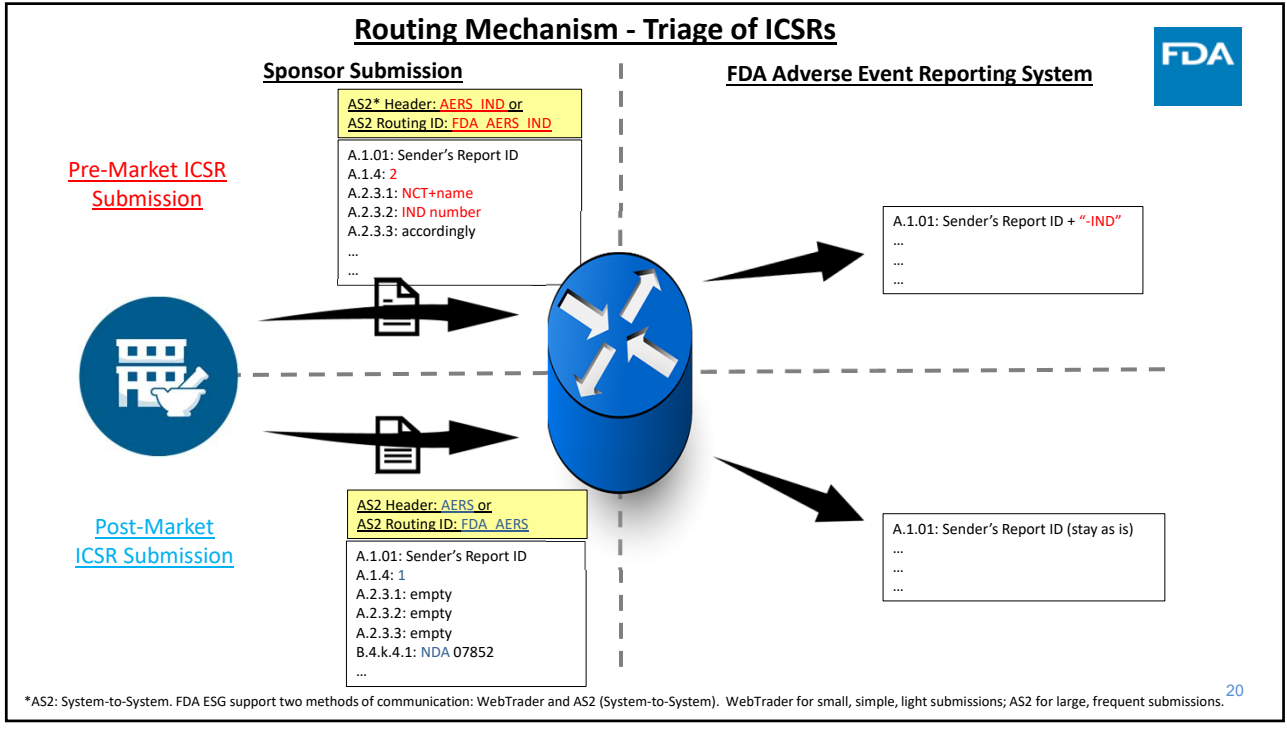

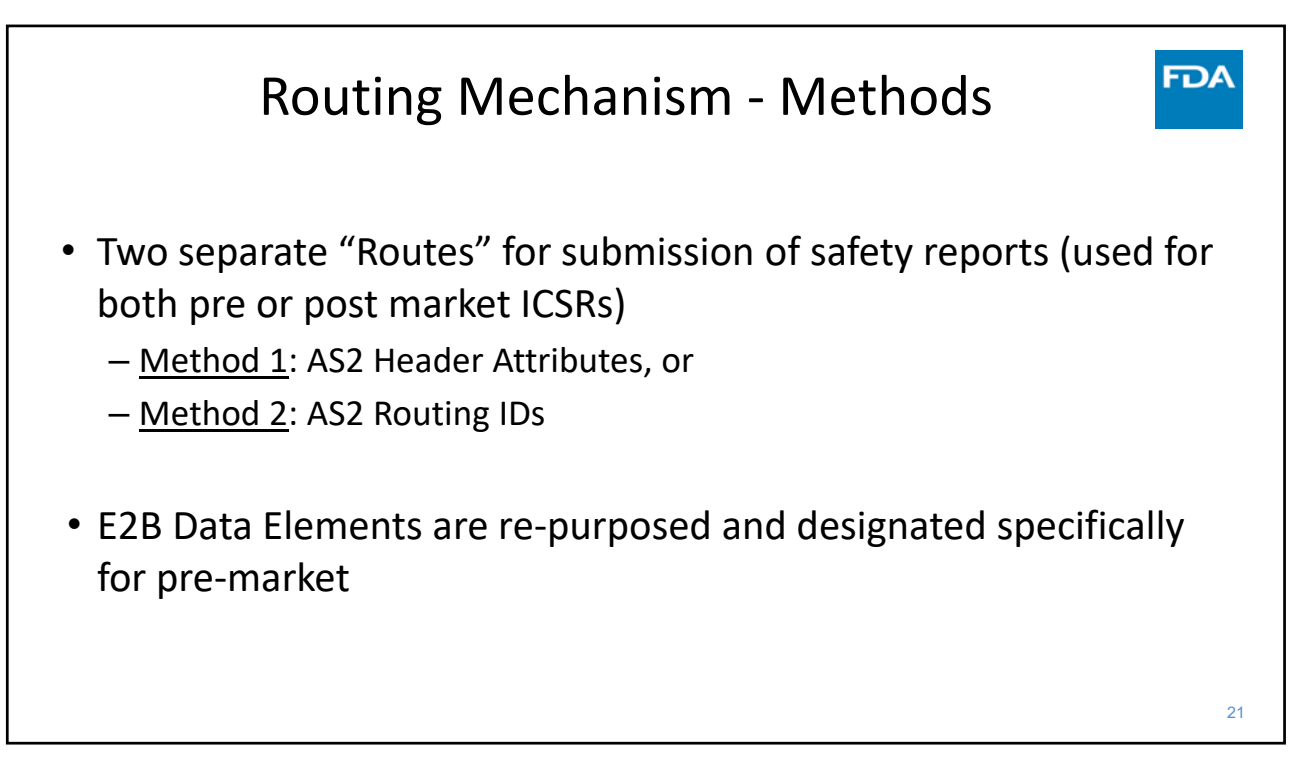

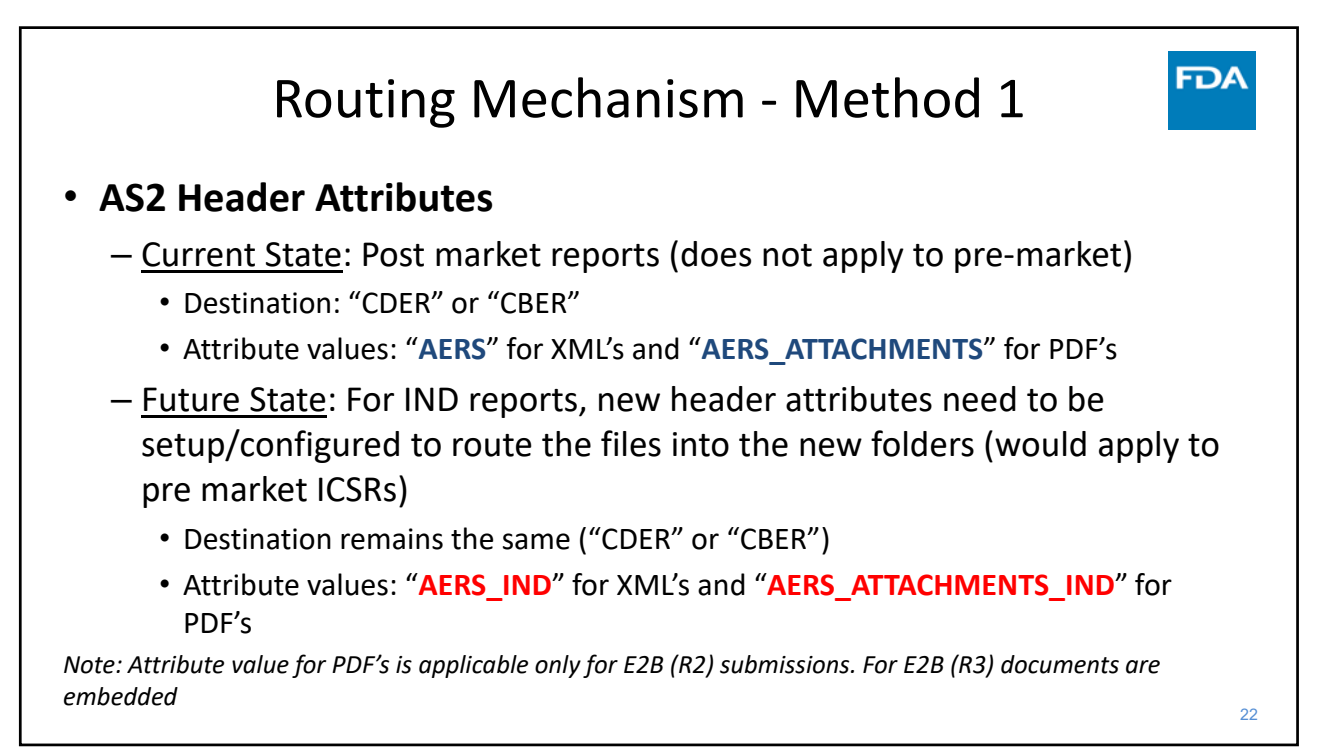

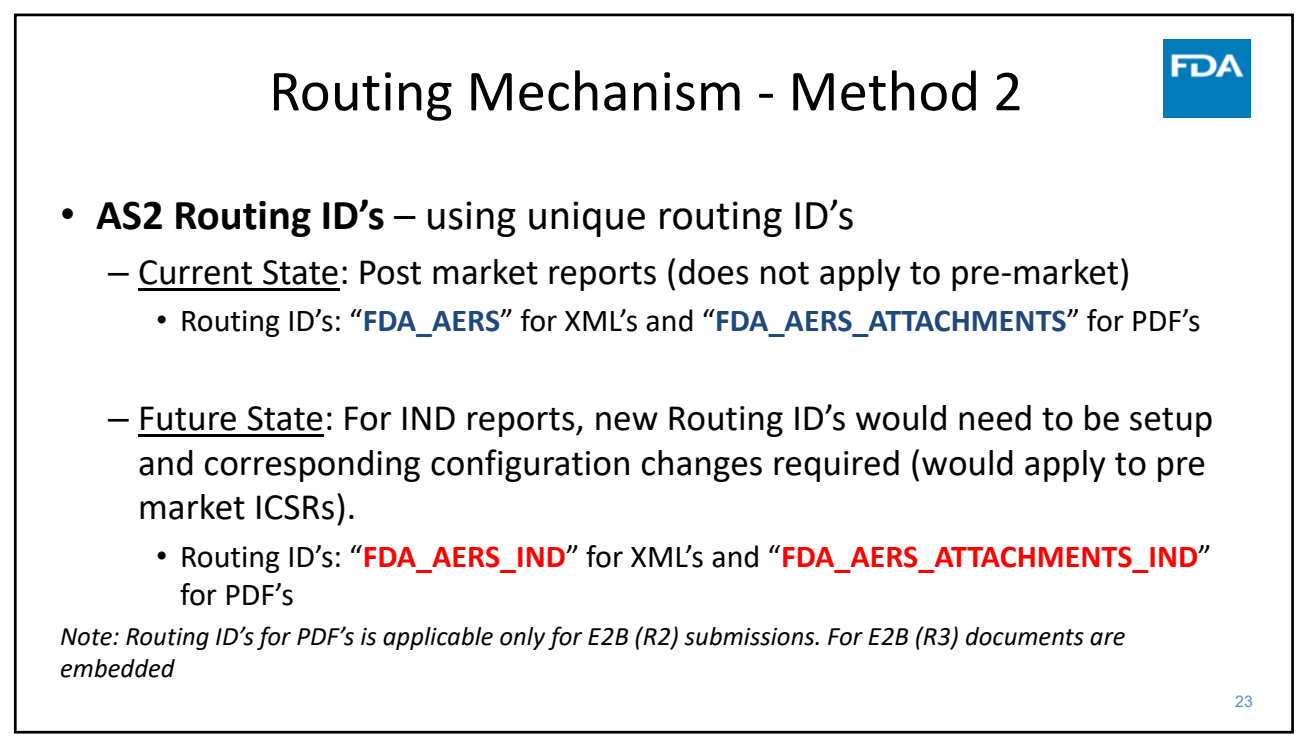

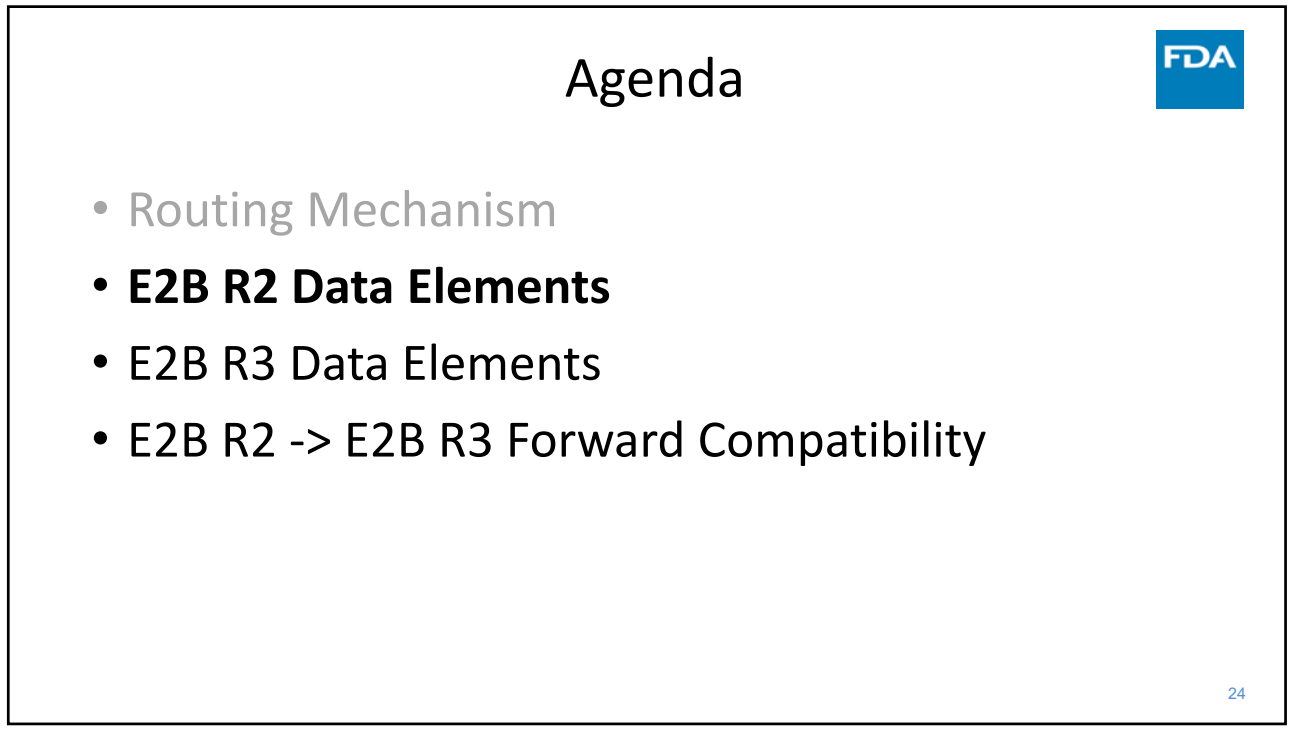

**FDA** 

**FDA** 

# E2B R2 Specific Premarket Data Elements

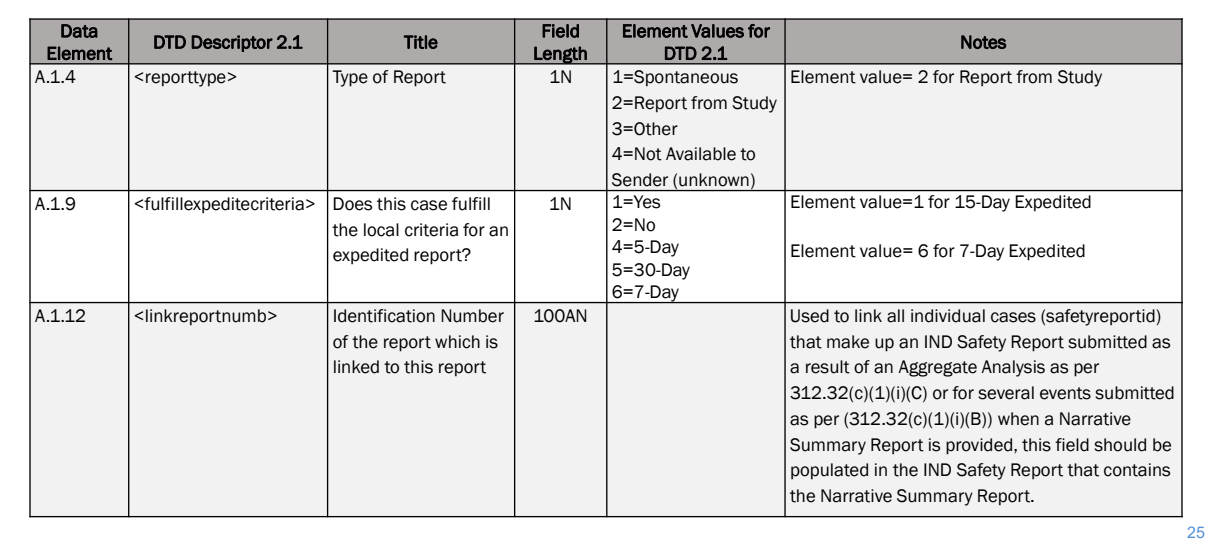

25

### E2B R2 Specific Premarket Data Elements

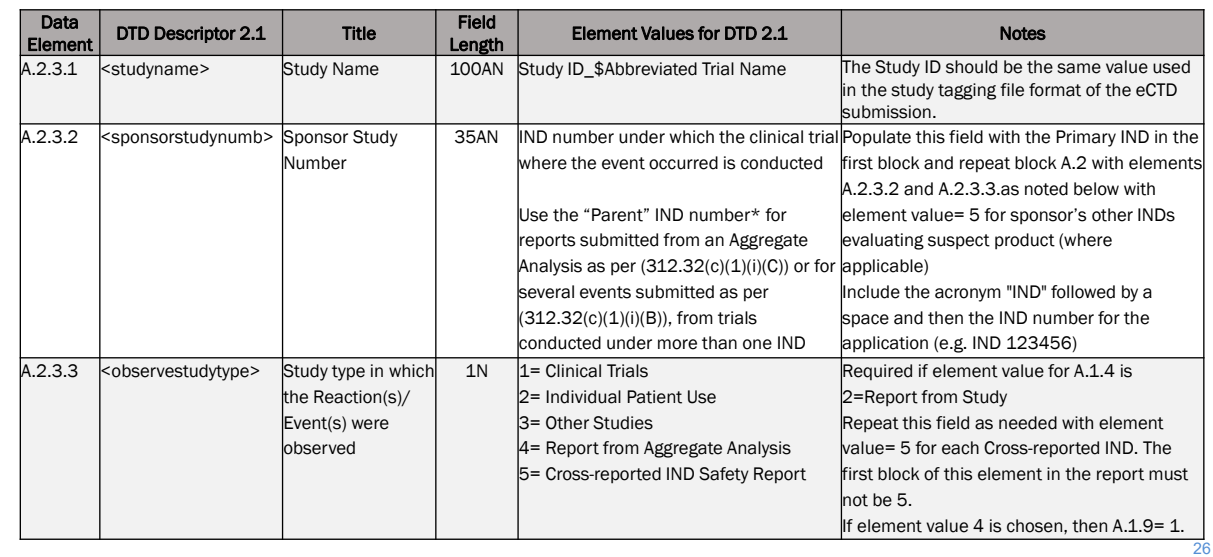

established name (i.e. INN or USAN name), prior to submitting IND safety reports to FAERS, the sponsor should submit a clinical information amendment to the IND, listing the names of the active drug substance/s and the medicinal product as they will be reported in E2B file submissions. The names should fit within

Use company product code if no established name, for multiingredient products, or if name exceeds character length

required by  $312.32(c)(1)$ ) should be reported in this field.

the established E2B character length limits.

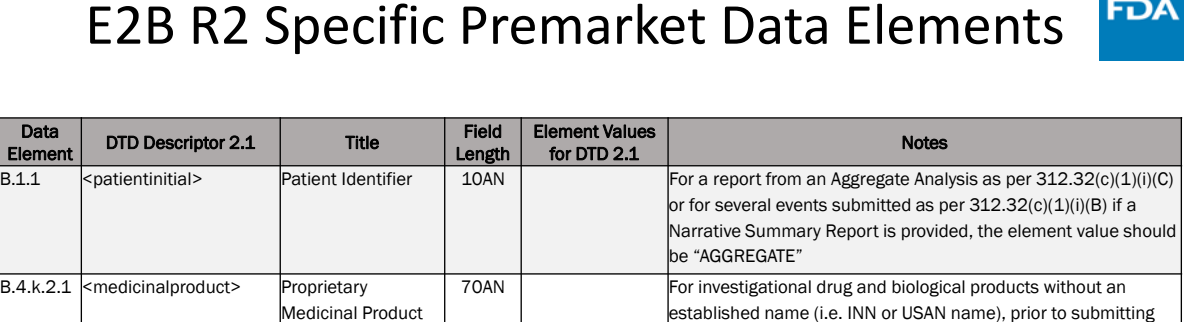

Name

Substance Names

100AN

B.4.k.2.2 <activesubstancename> Active Drug

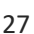

**FDA** E2B R2 Specific Premarket Data Elements

B.5.4 <sendercomment> Sender's Comments 2000AN dentification and analysis of previously submitted events (as

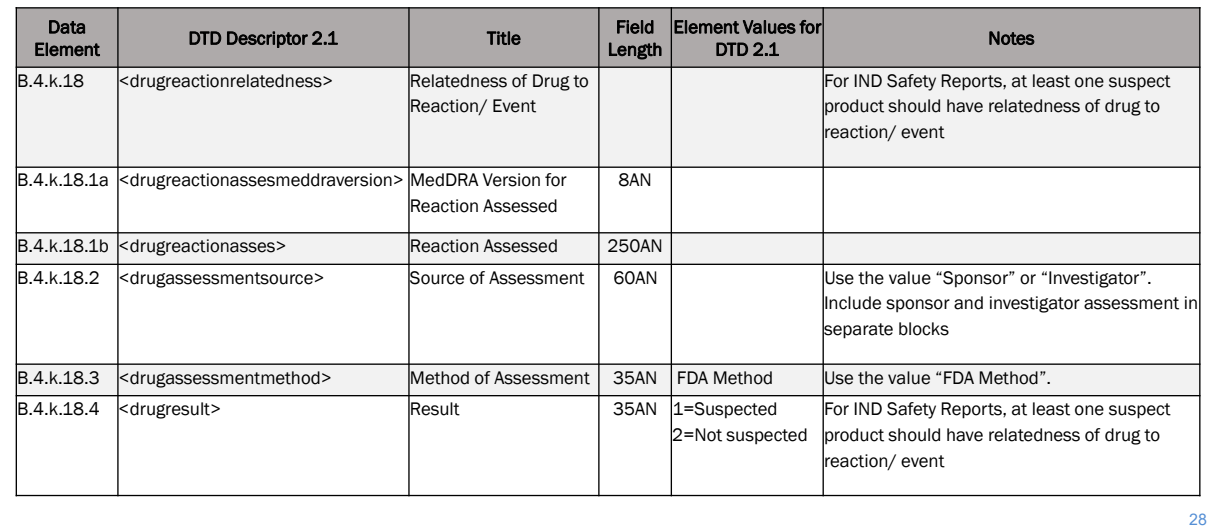

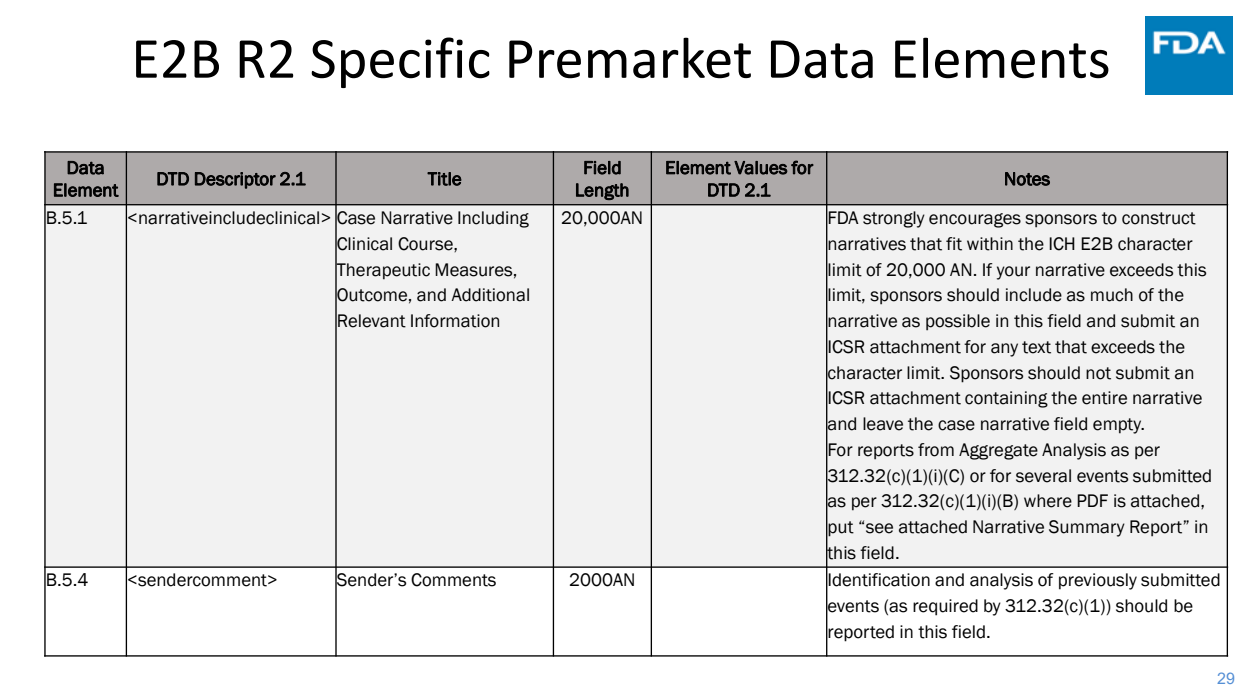

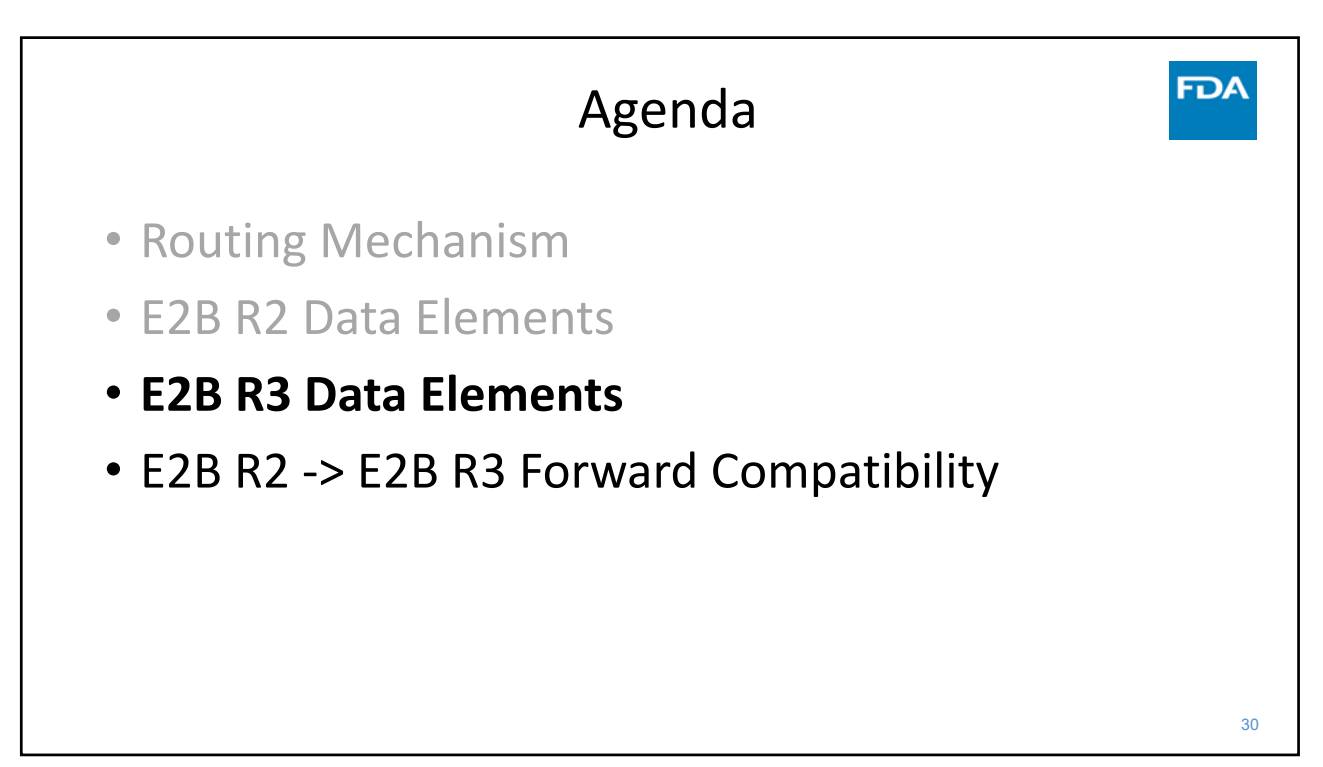

**FDA** 

**FDA** 

## E2B R3 Specific Premarket Data Elements

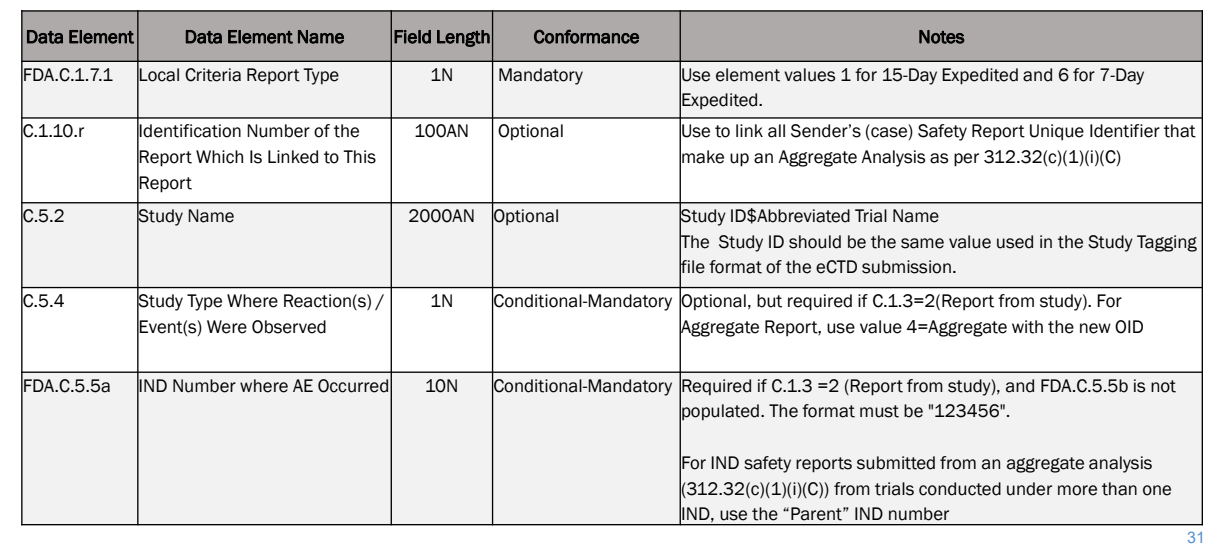

31

### E2B R3 Specific Premarket Data Elements

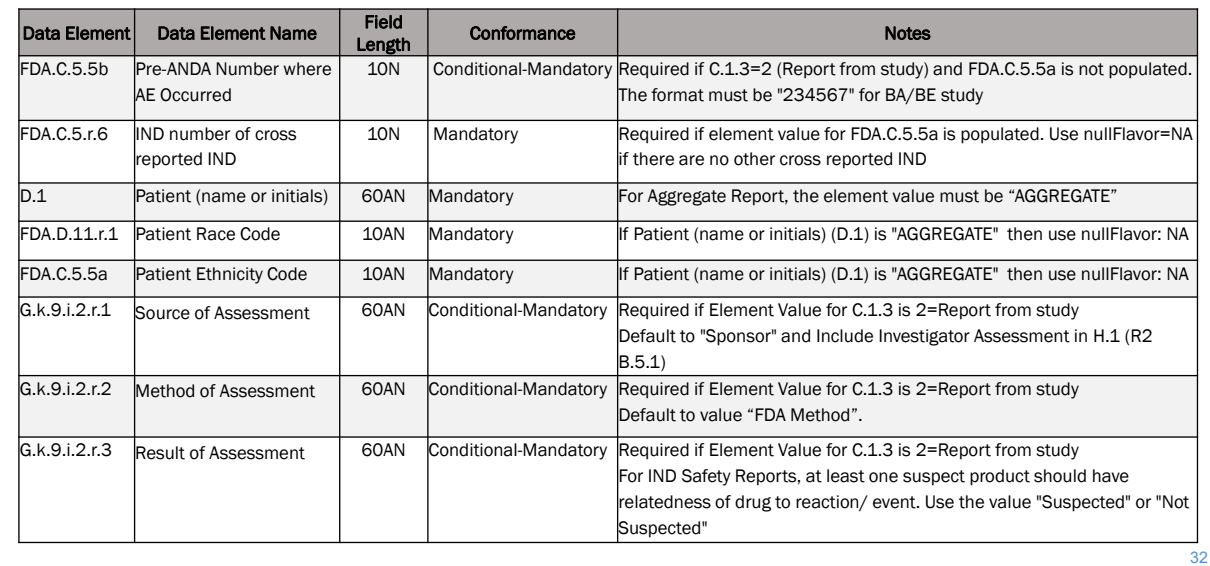

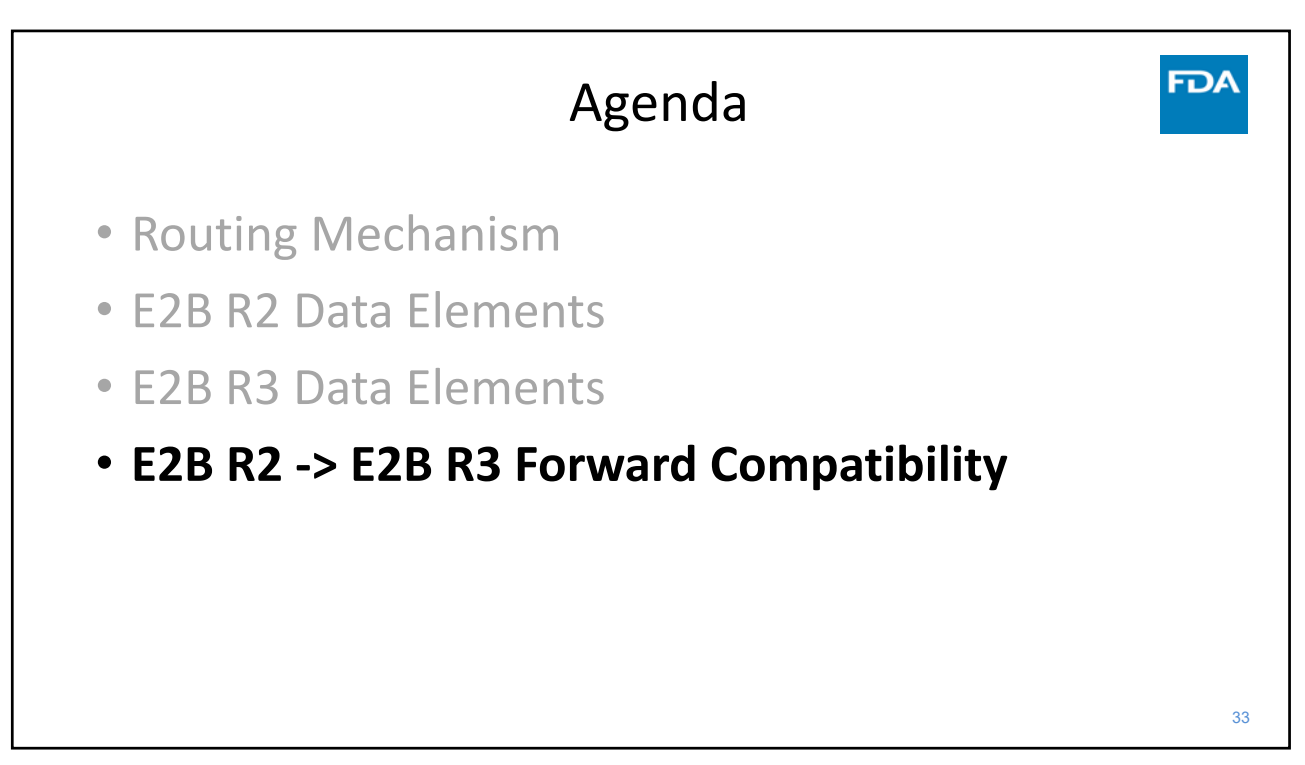

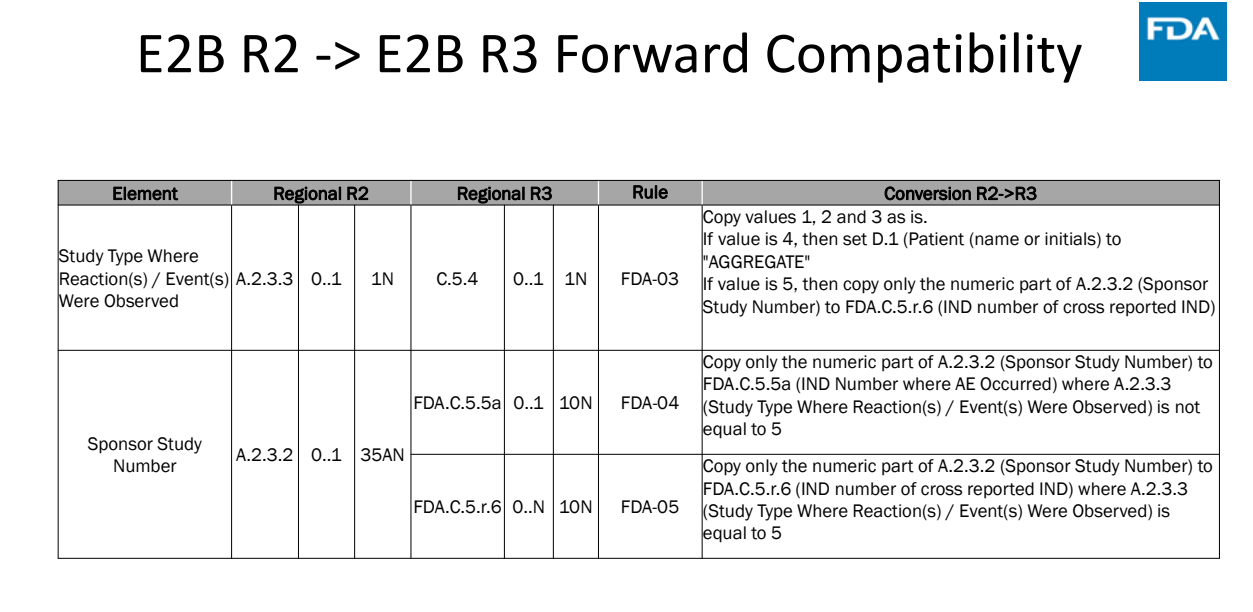

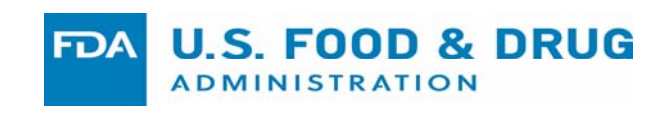

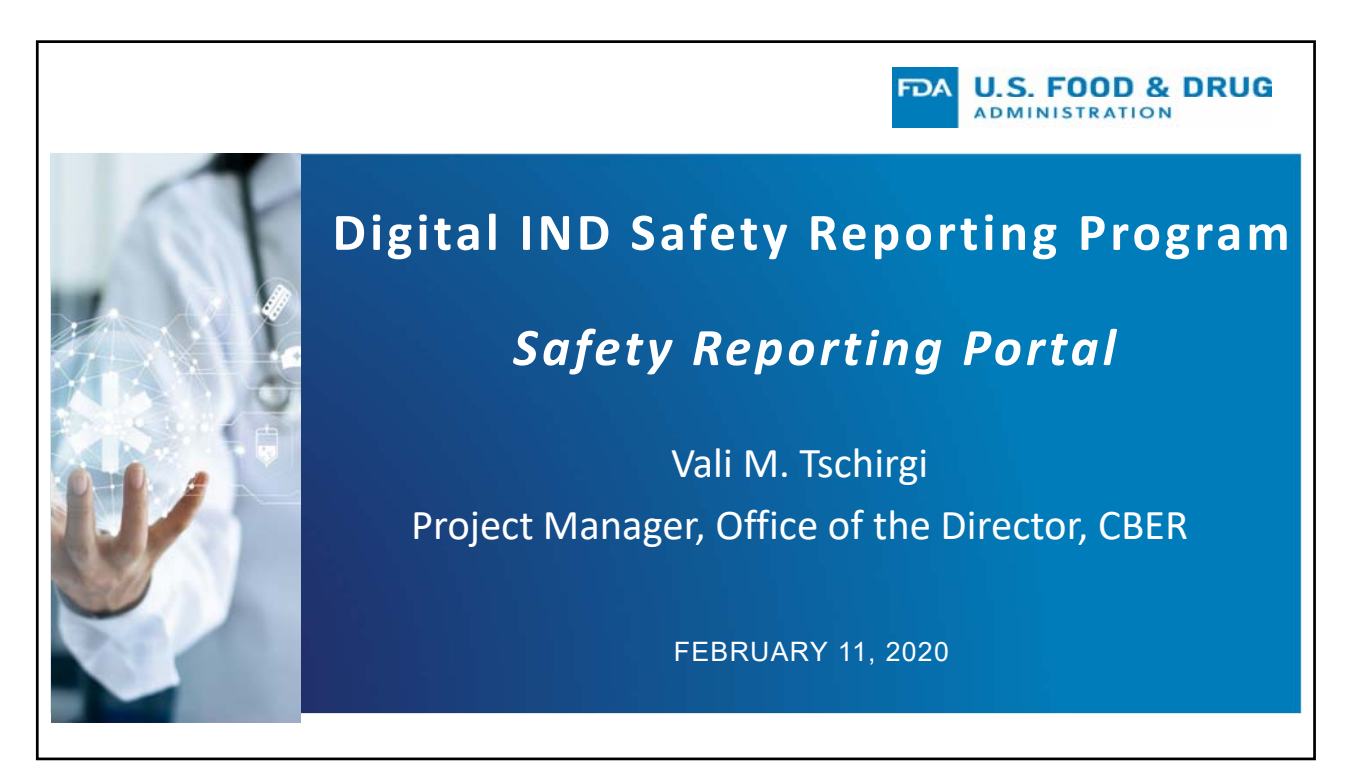

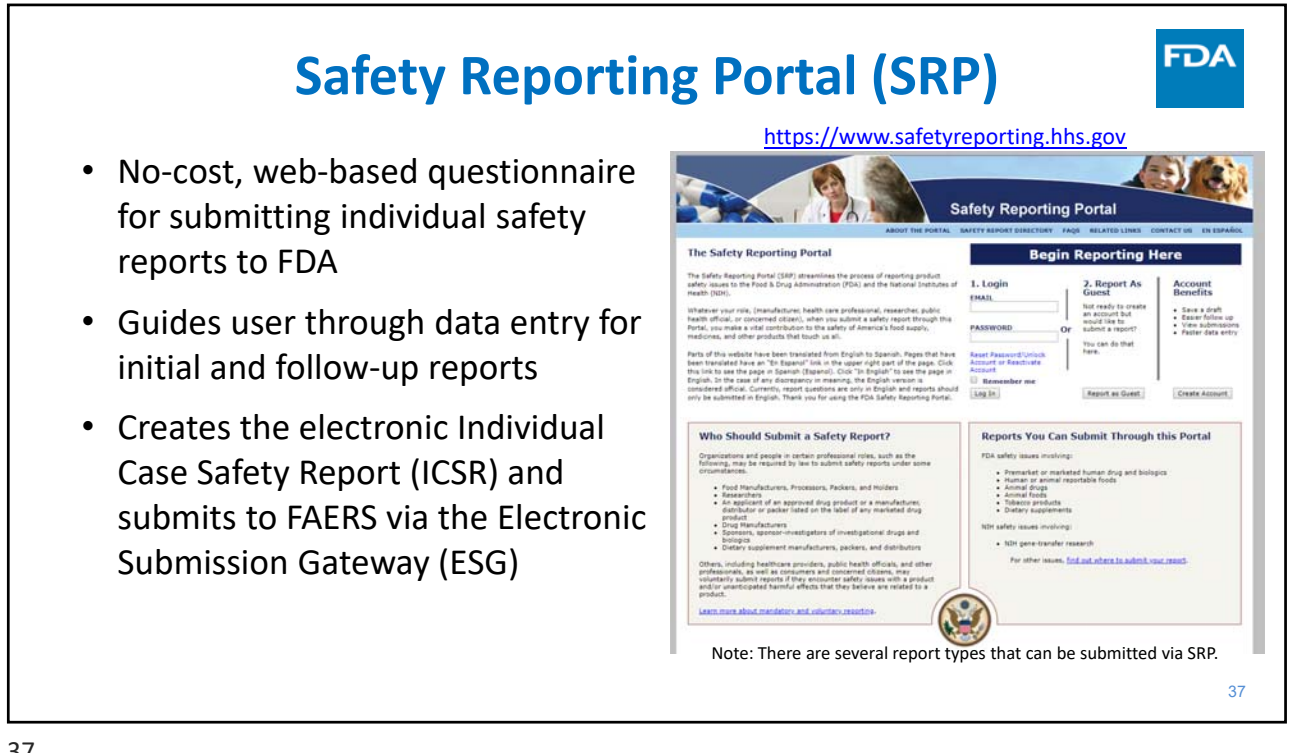

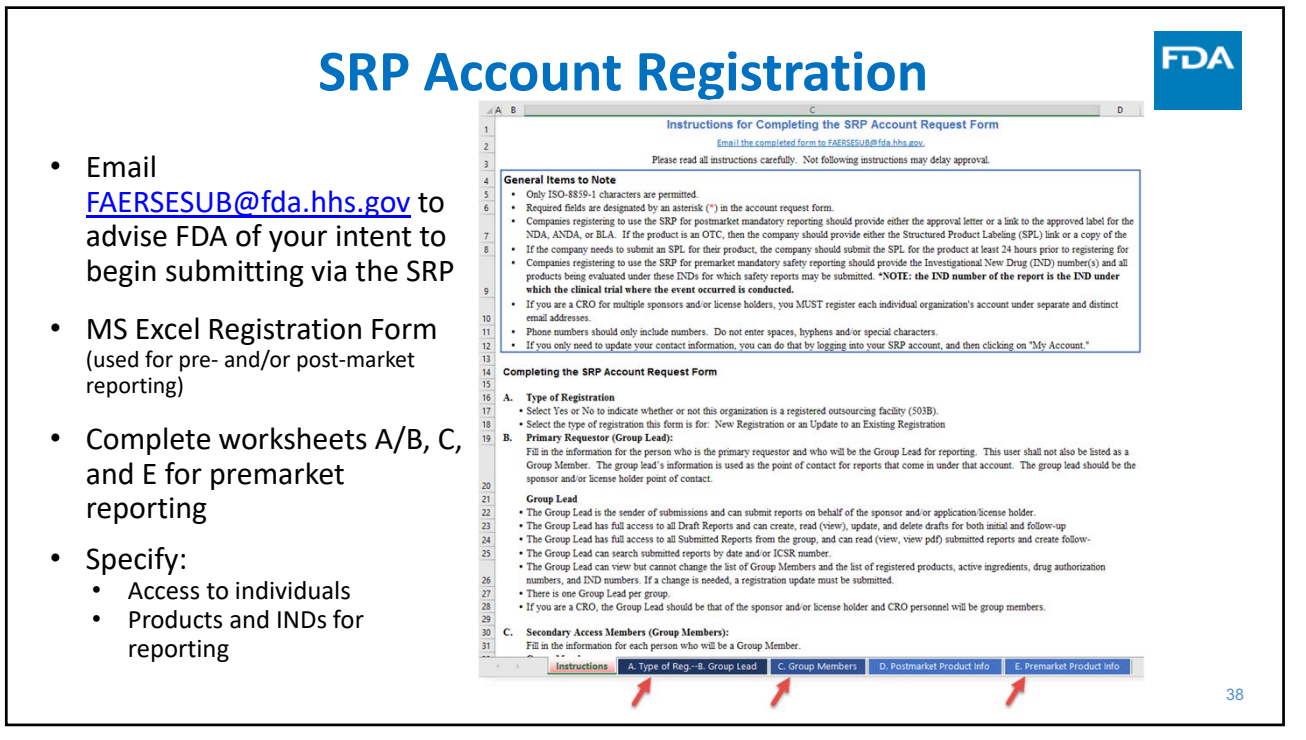

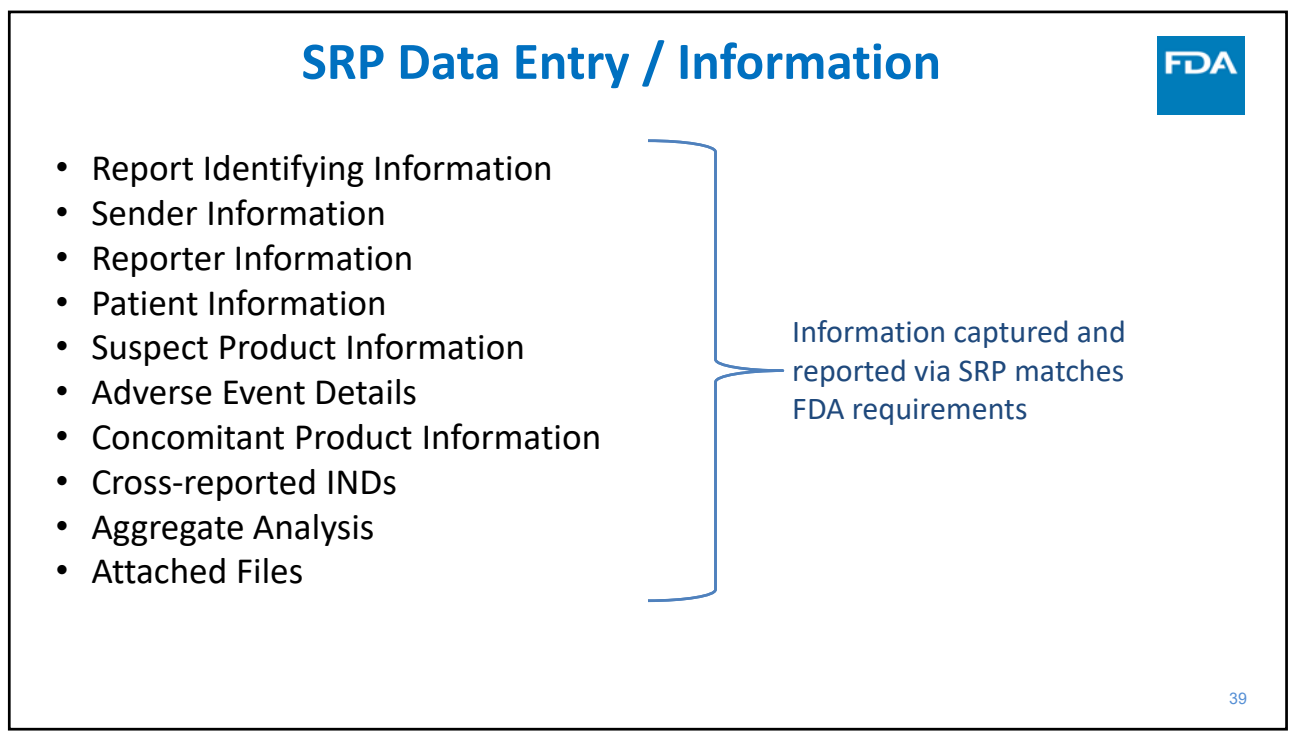

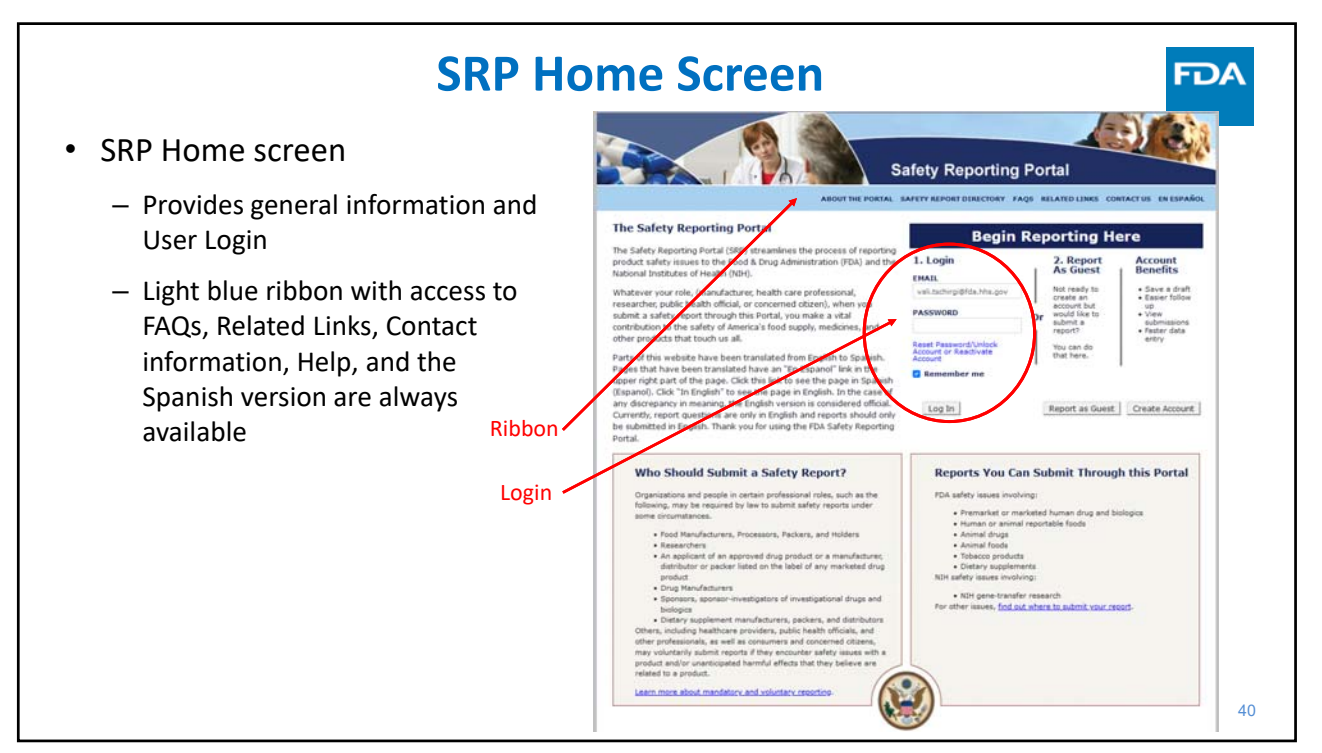

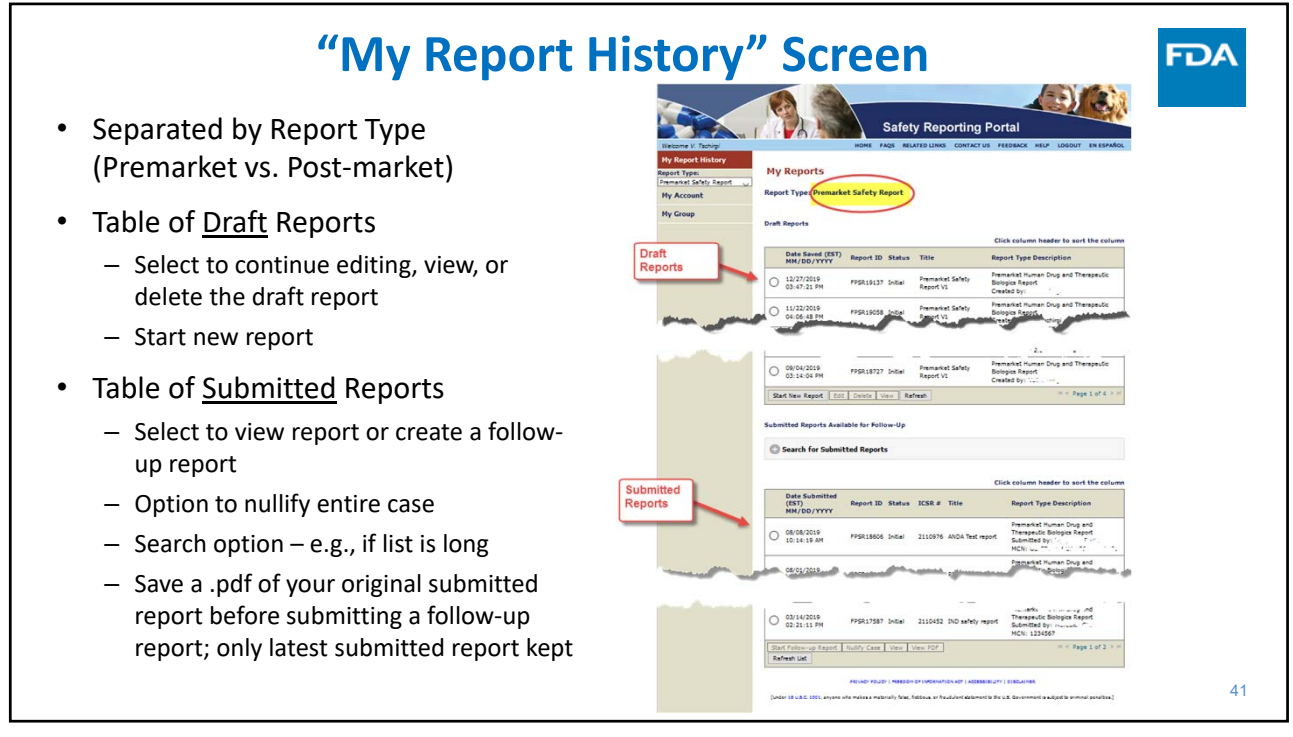

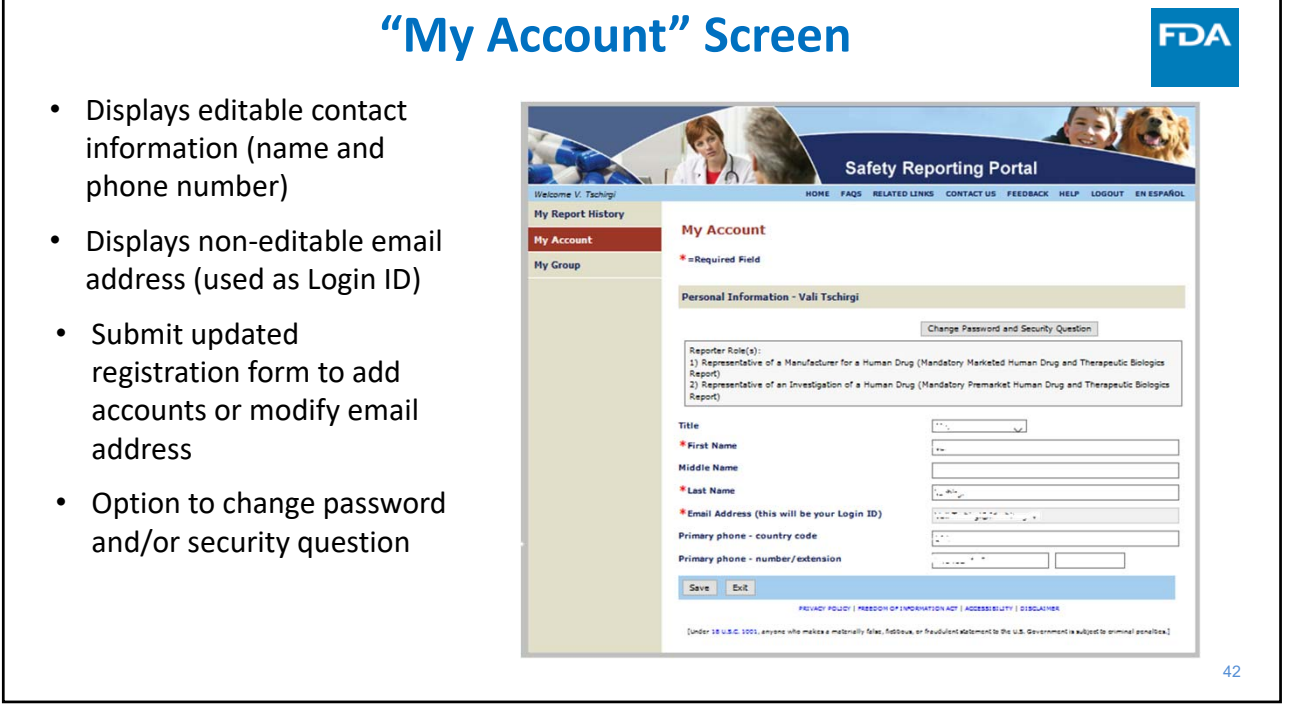

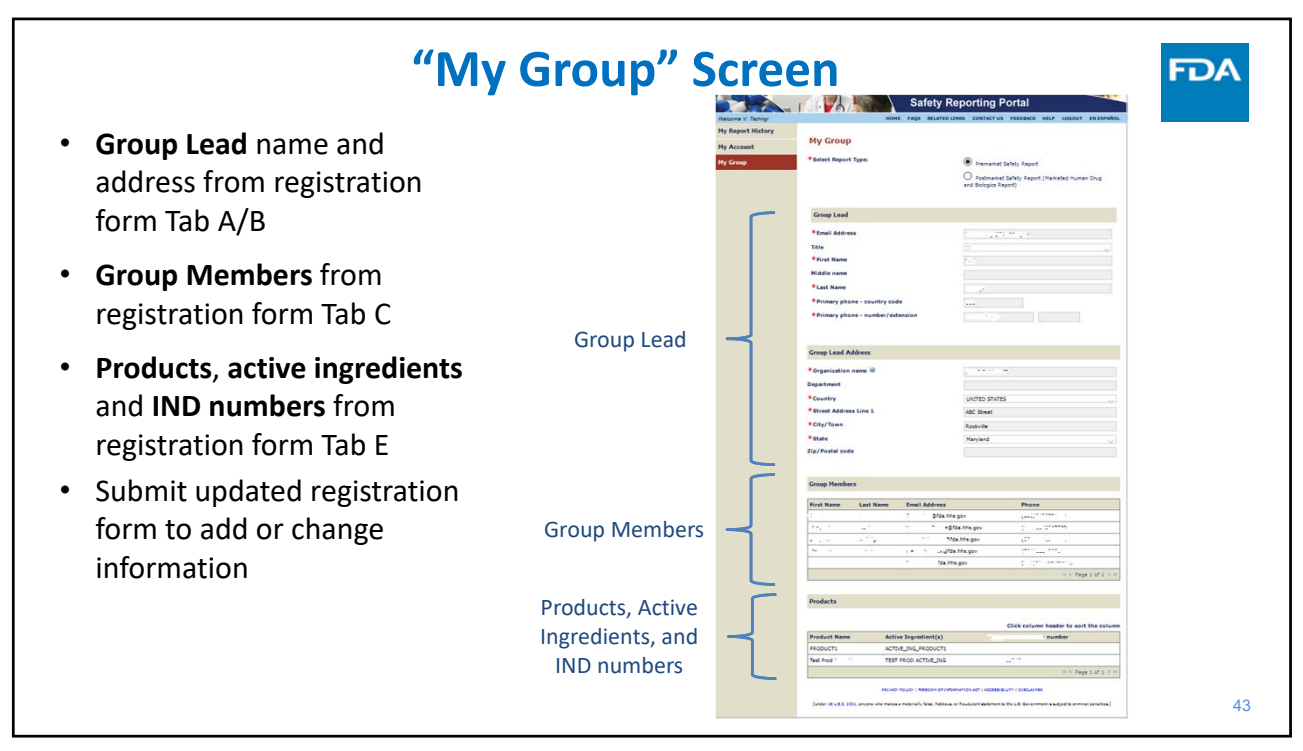

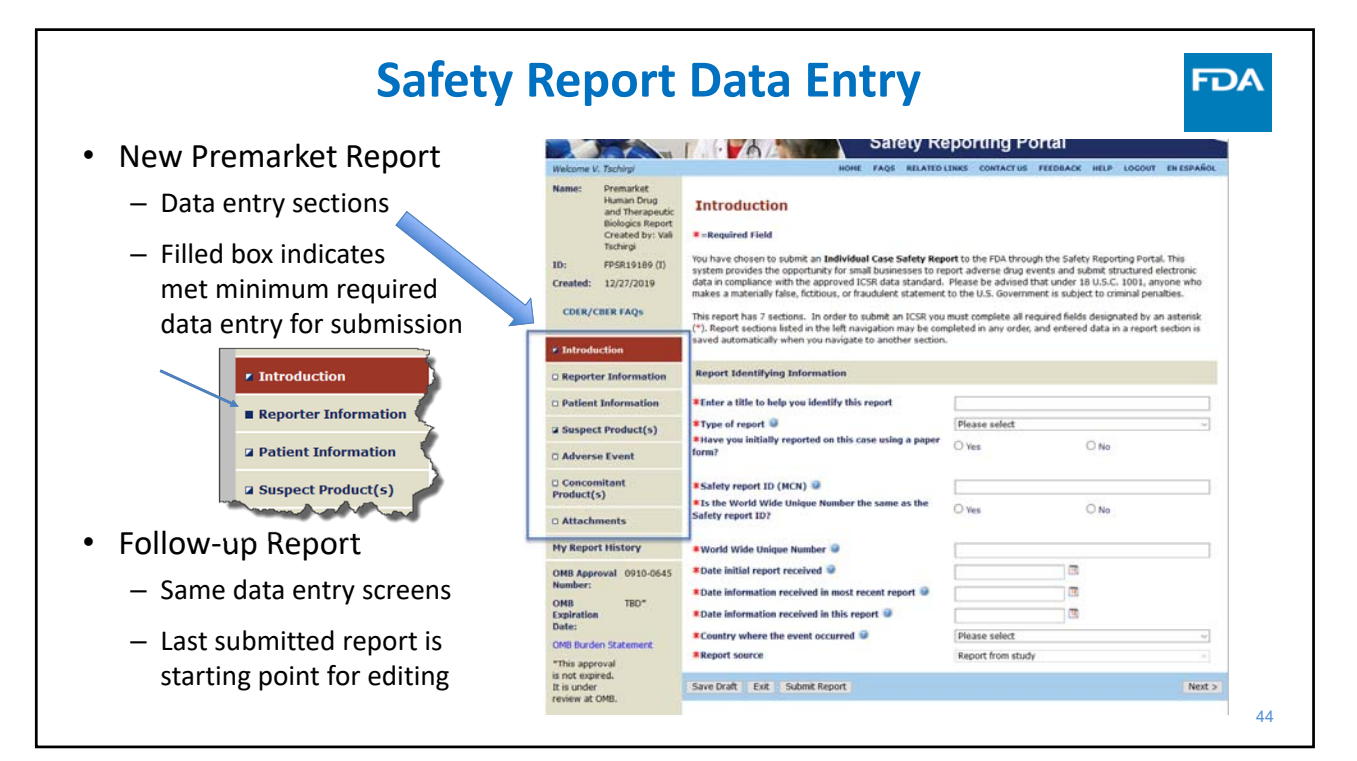

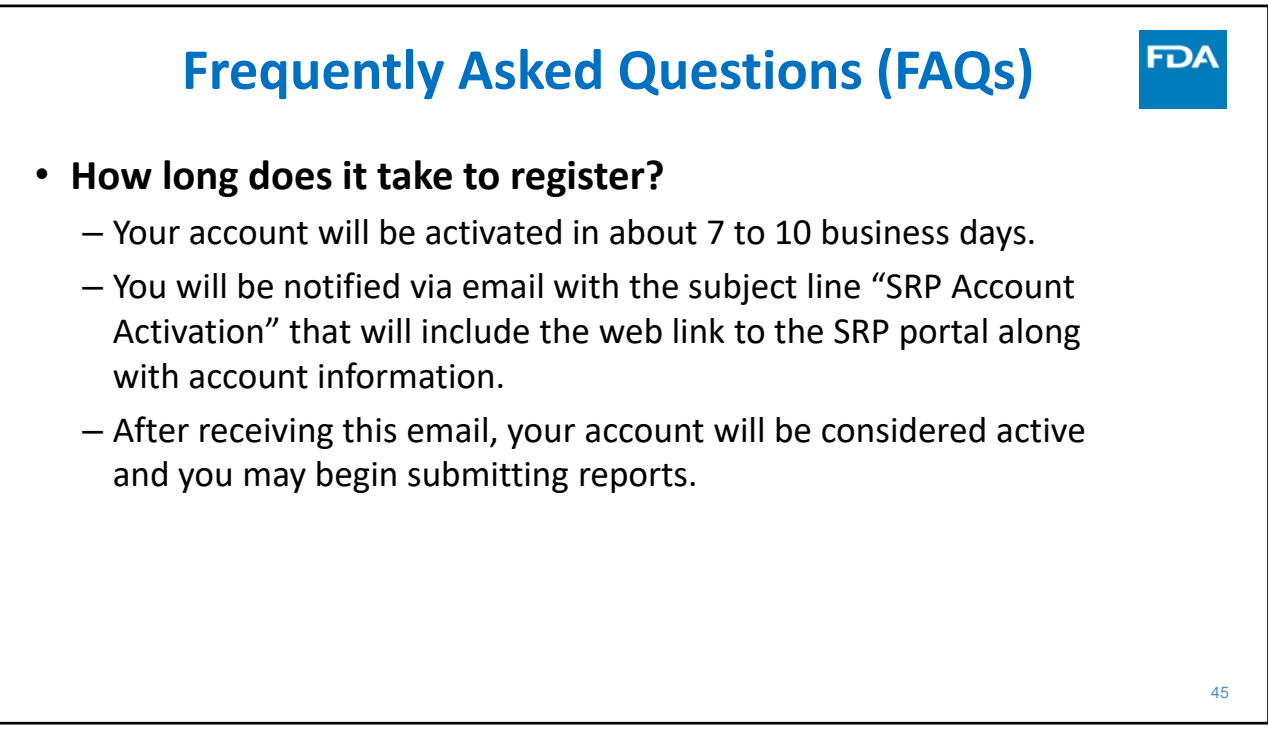

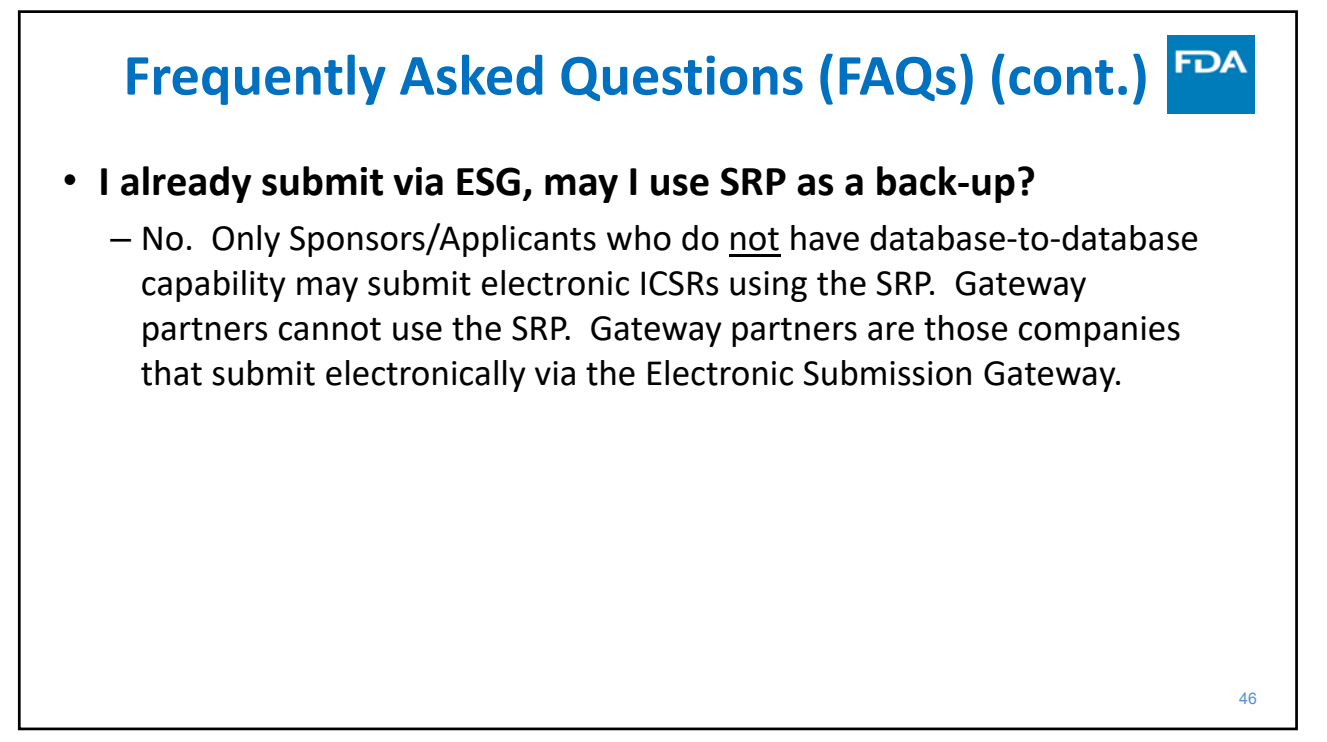

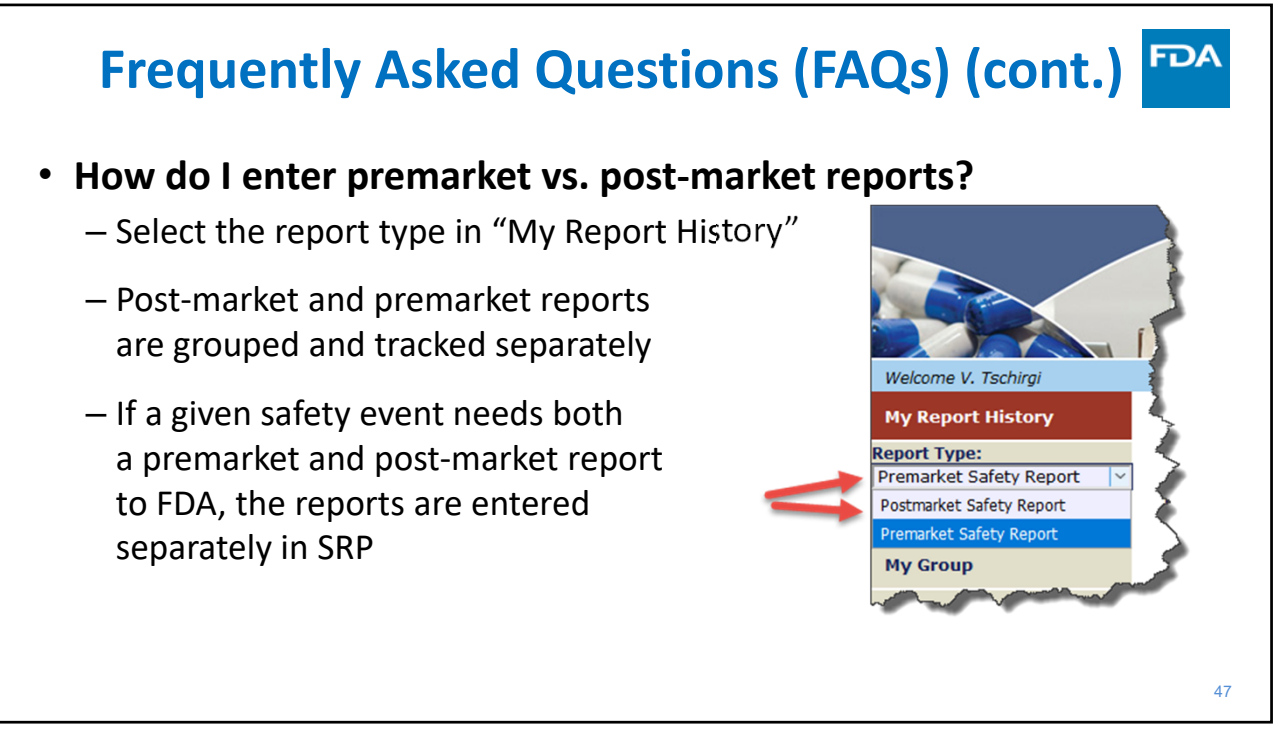

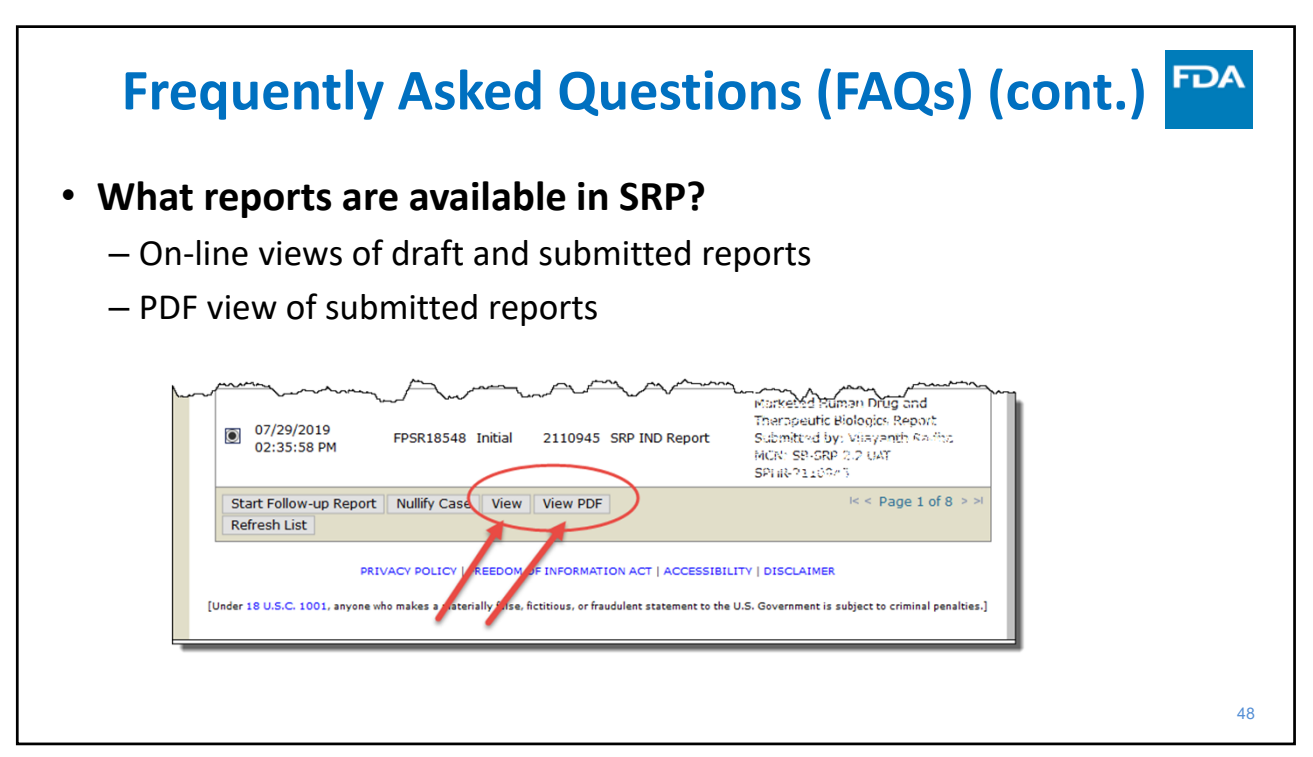

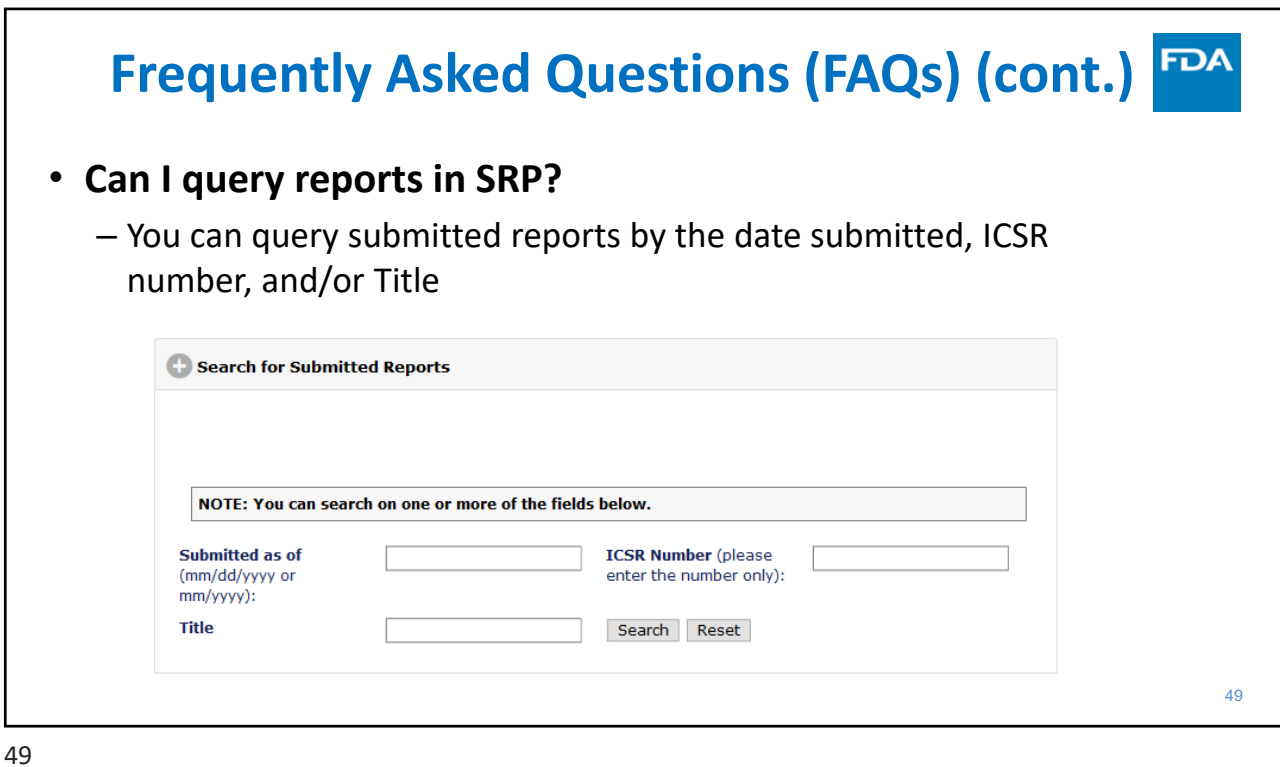

50 **Frequently Asked Questions (FAQs) (cont.)** • **Are records of my reports kept?** – SRP stores in‐process drafts and only the most recent submitted report (or nullify) for each event – Keep your own PDF of each report submitted – Reports are not accessible after SRP account is deactivated

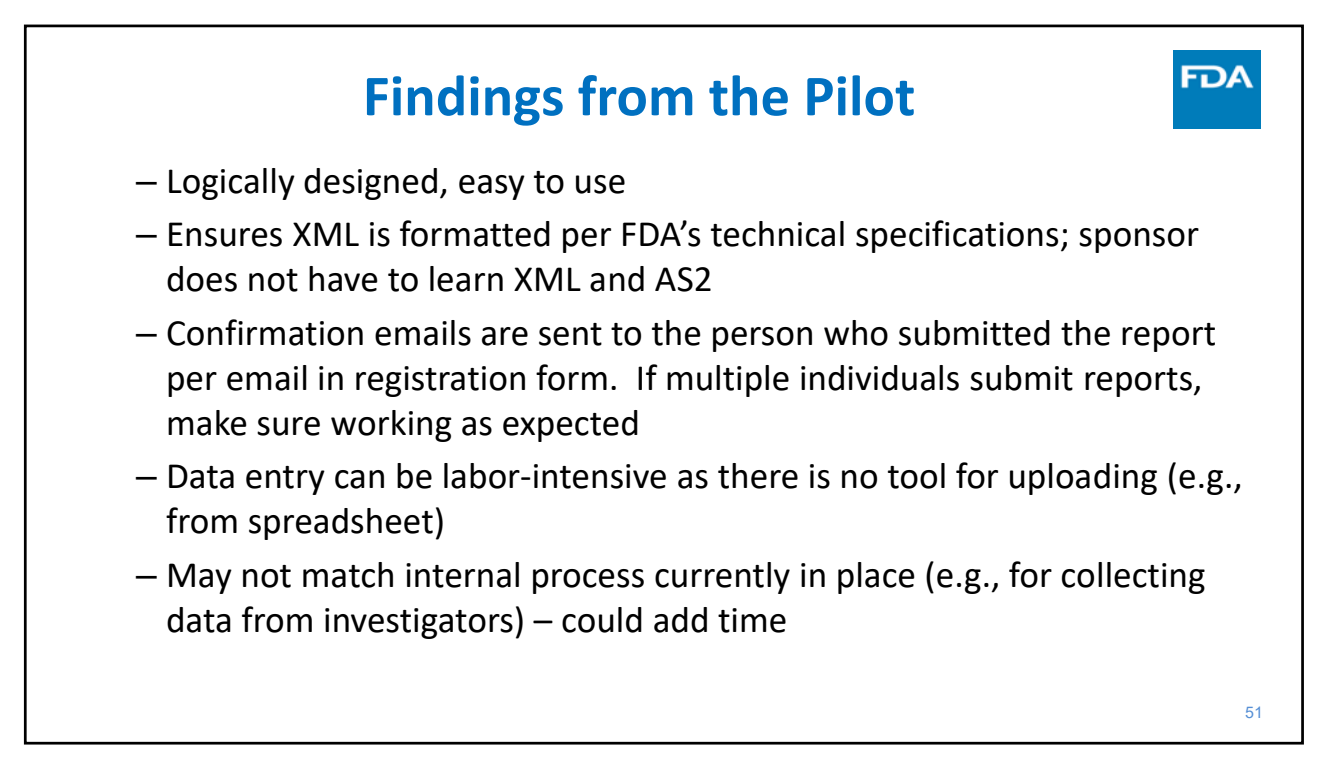

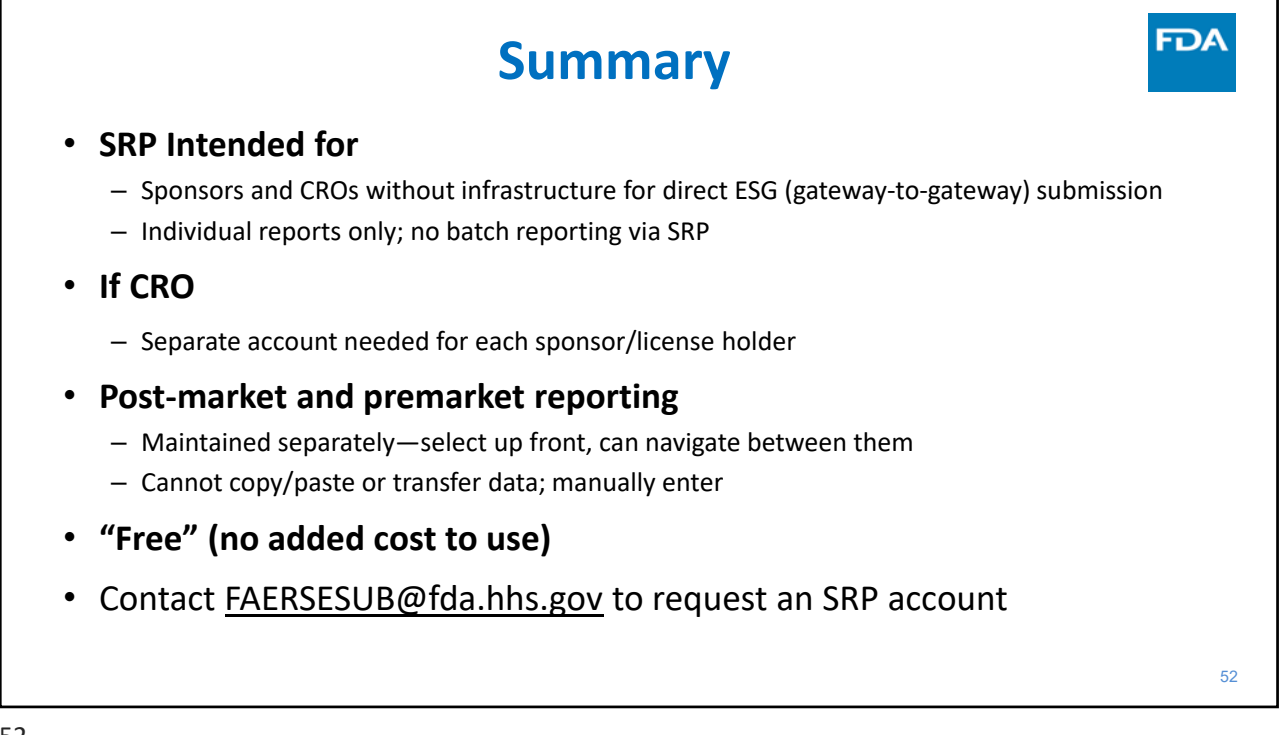

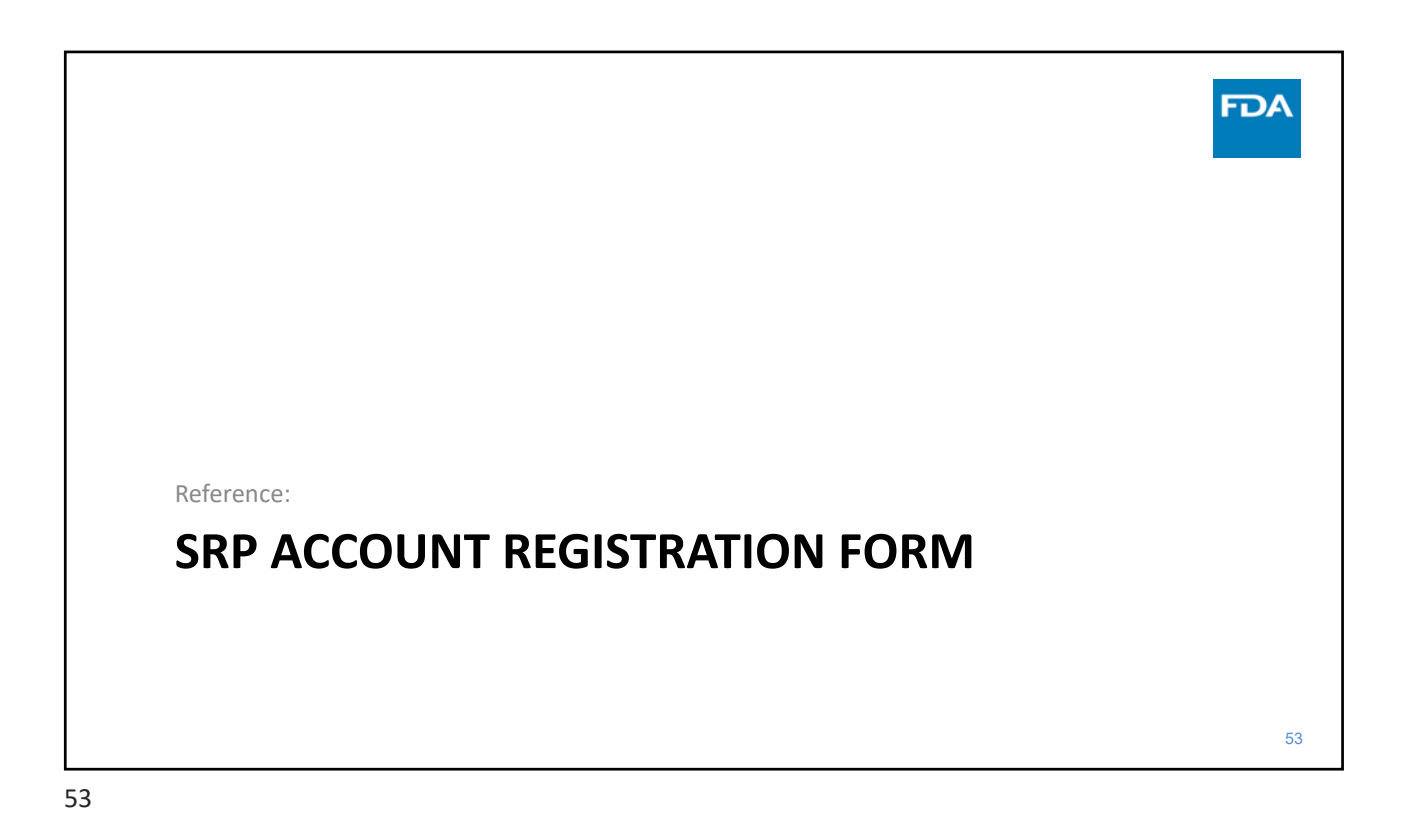

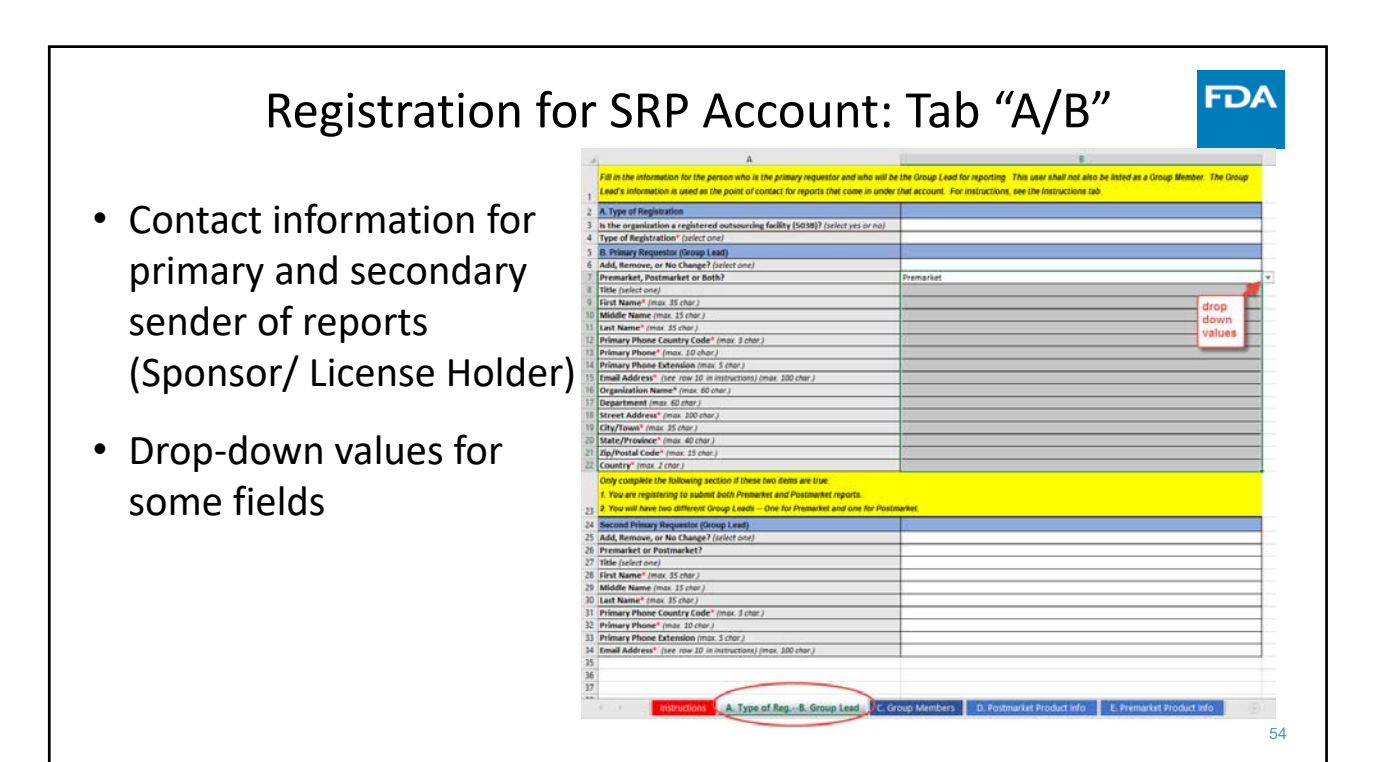

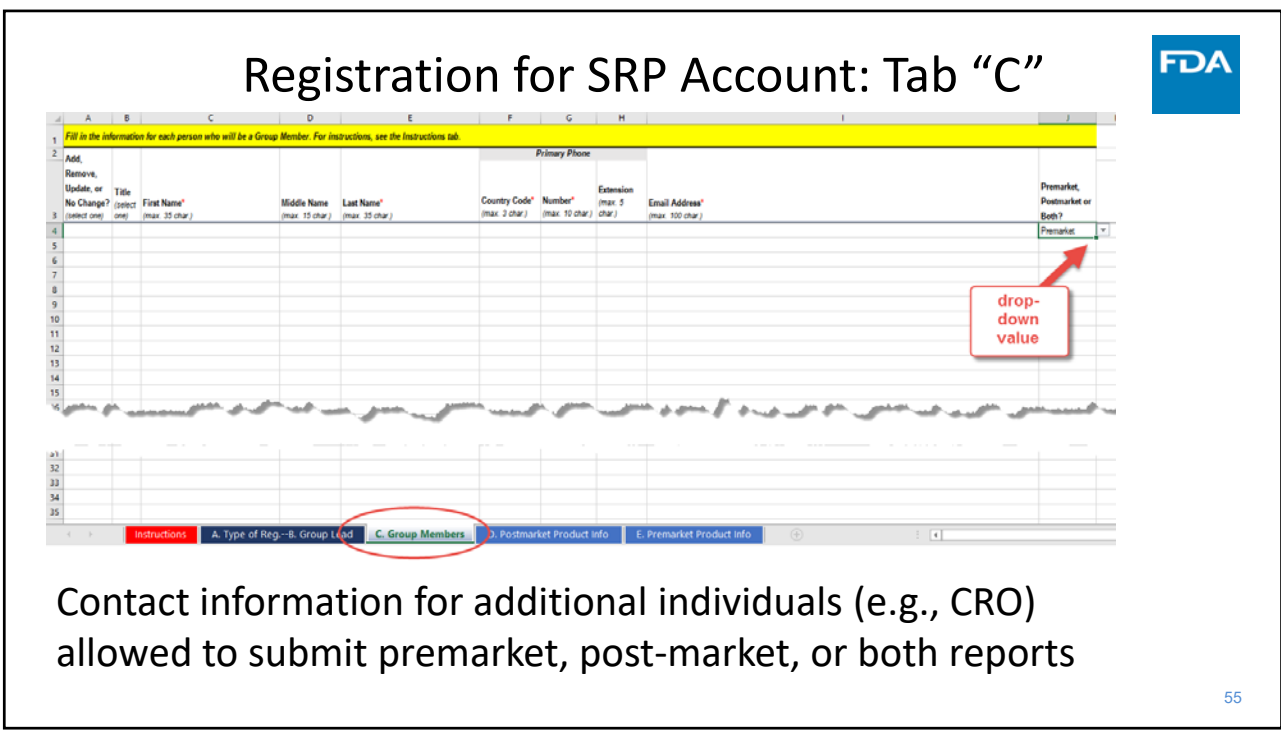

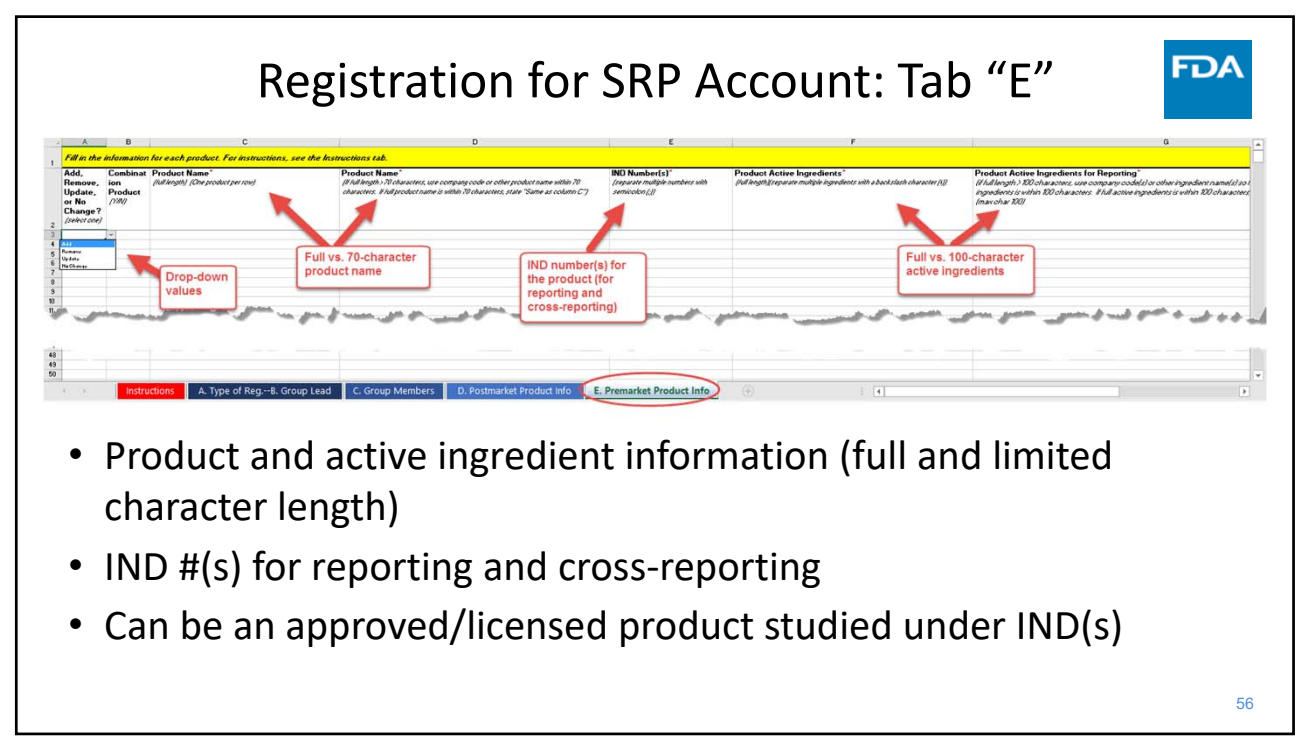

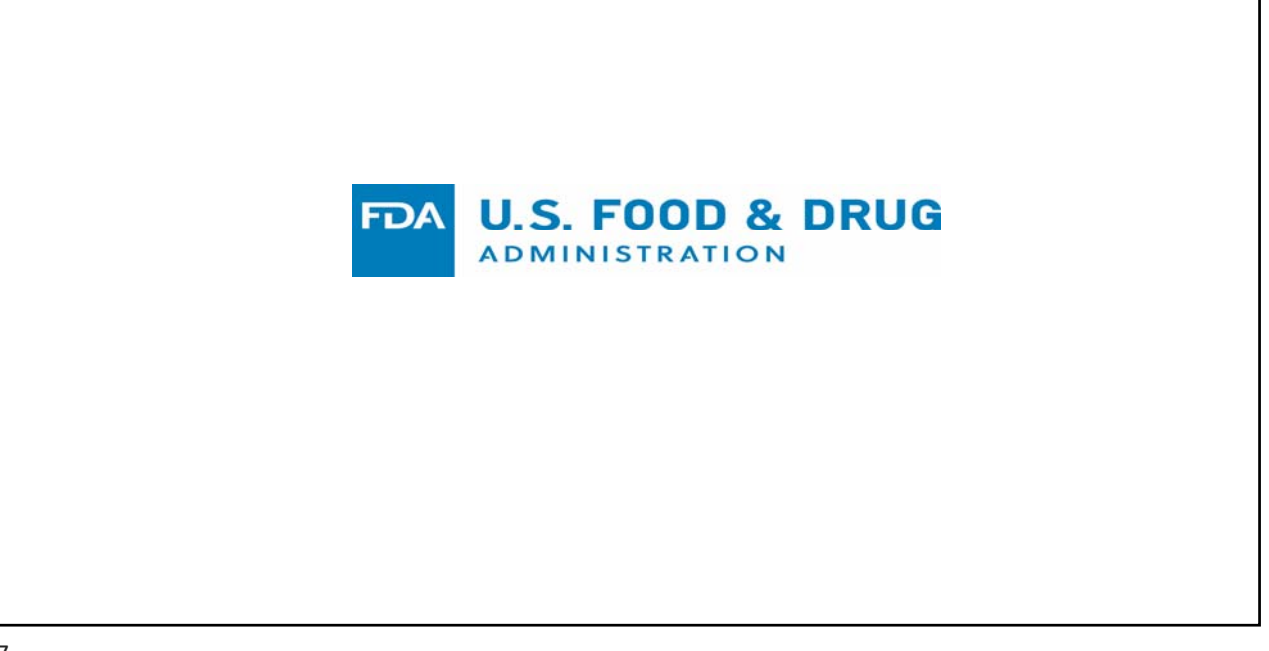

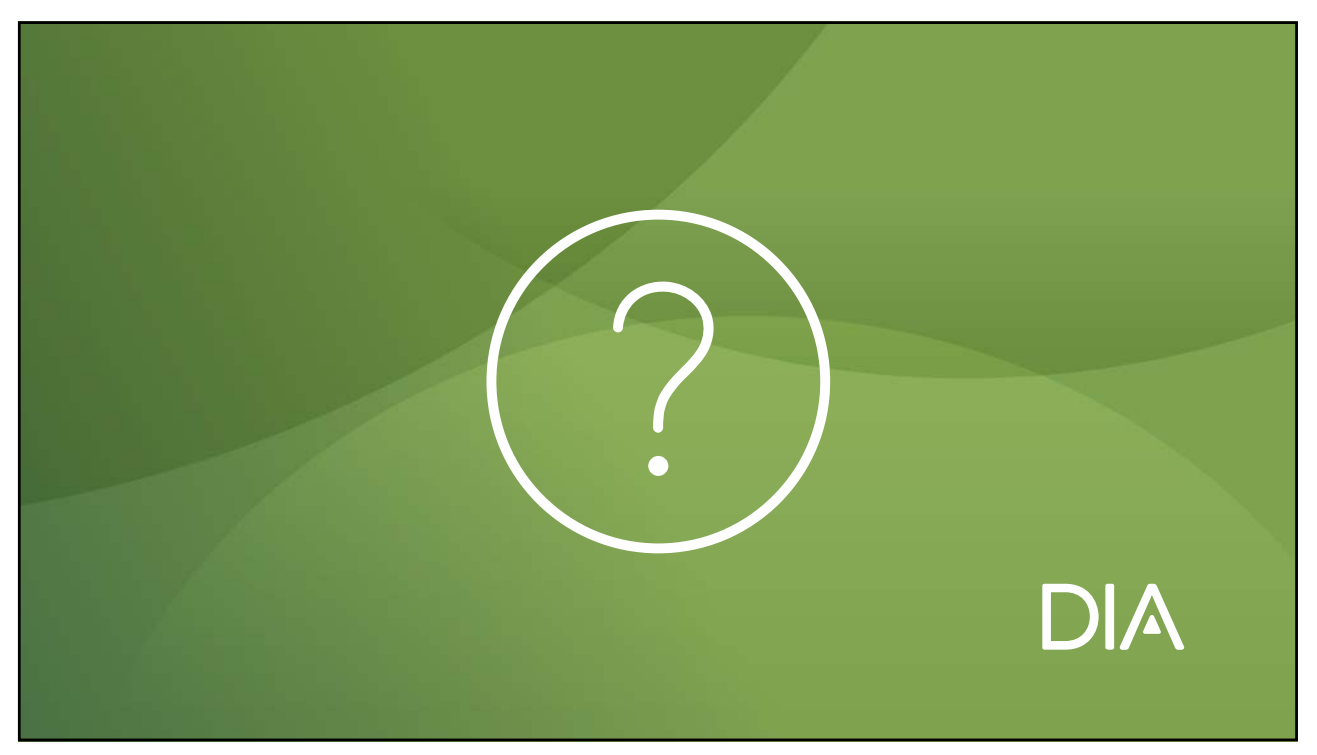